# Боремся с **90***-*секундным зависанием **Chrome** при рендеринге графиков на **50**к точек каждый

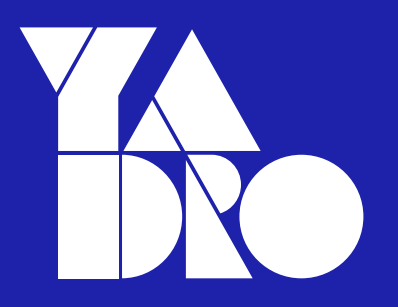

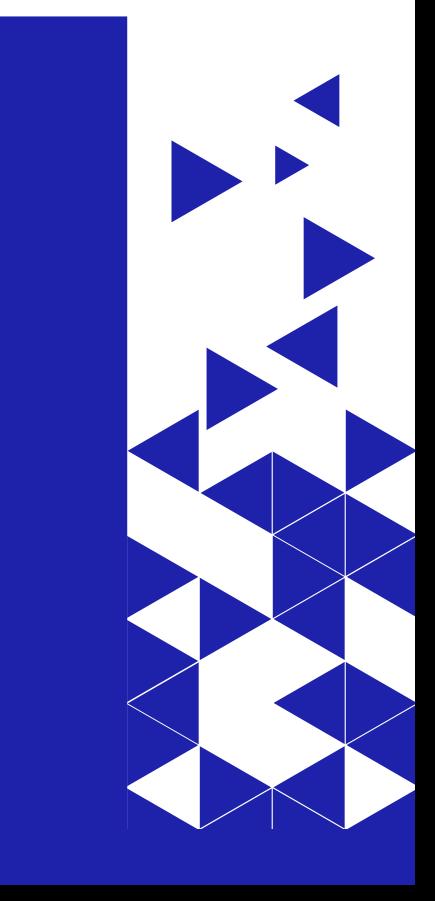

#### Обо мне

Проблема длиной в 90 секунд

Замеры перфоманса

Оптимизация рендера

А что случилось?

Миша, все плохо, давай по новой!

Фантастические библиотеки и где они обитают

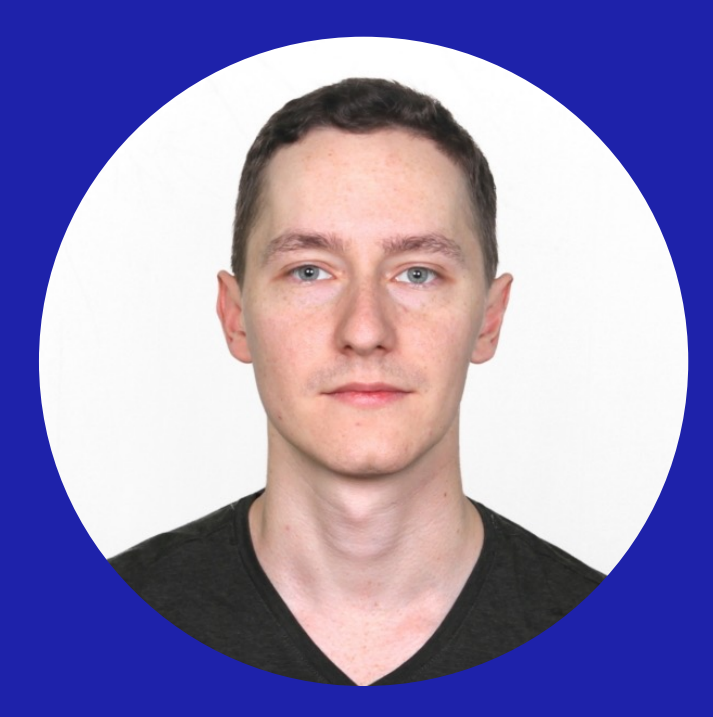

### Соколов Андрей

Эксперт по разработке ПО, Yadro

- Full-stack developer (TS, React, node.js … java, asp, php)
- Telegram: @AndSklv

### Обо мне

Проблема длиной в 90 секунд

Замеры перфоманса

Оптимизация рендера

А что случилось?

Миша, все плохо, давай по новой!

Фантастические библиотеки и где они обитают

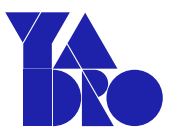

#### Perf team / YPERF-320  $\boldsymbol{\Theta}$ Долгая загрузка графиков тестового обмера HWQA Q Add comment Workflow ~  $\blacktriangleright$  Edit Assign More  $\sim$ To Do In Progress  $\vee$  Details **O** Bug DONE (View Workflow) Status: Type:  $\equiv$  Medium Resolution: Priority: Done Component/s: backend, frontend Labels: None

#### $\sim$  Description

На странице hwga test очень долгая загрузка графиков из-за большого количества точек.

ПРОБЛЕМА ДЛИНОЙ В 90 СЕКУНД

### Как выглядит график

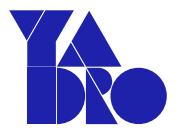

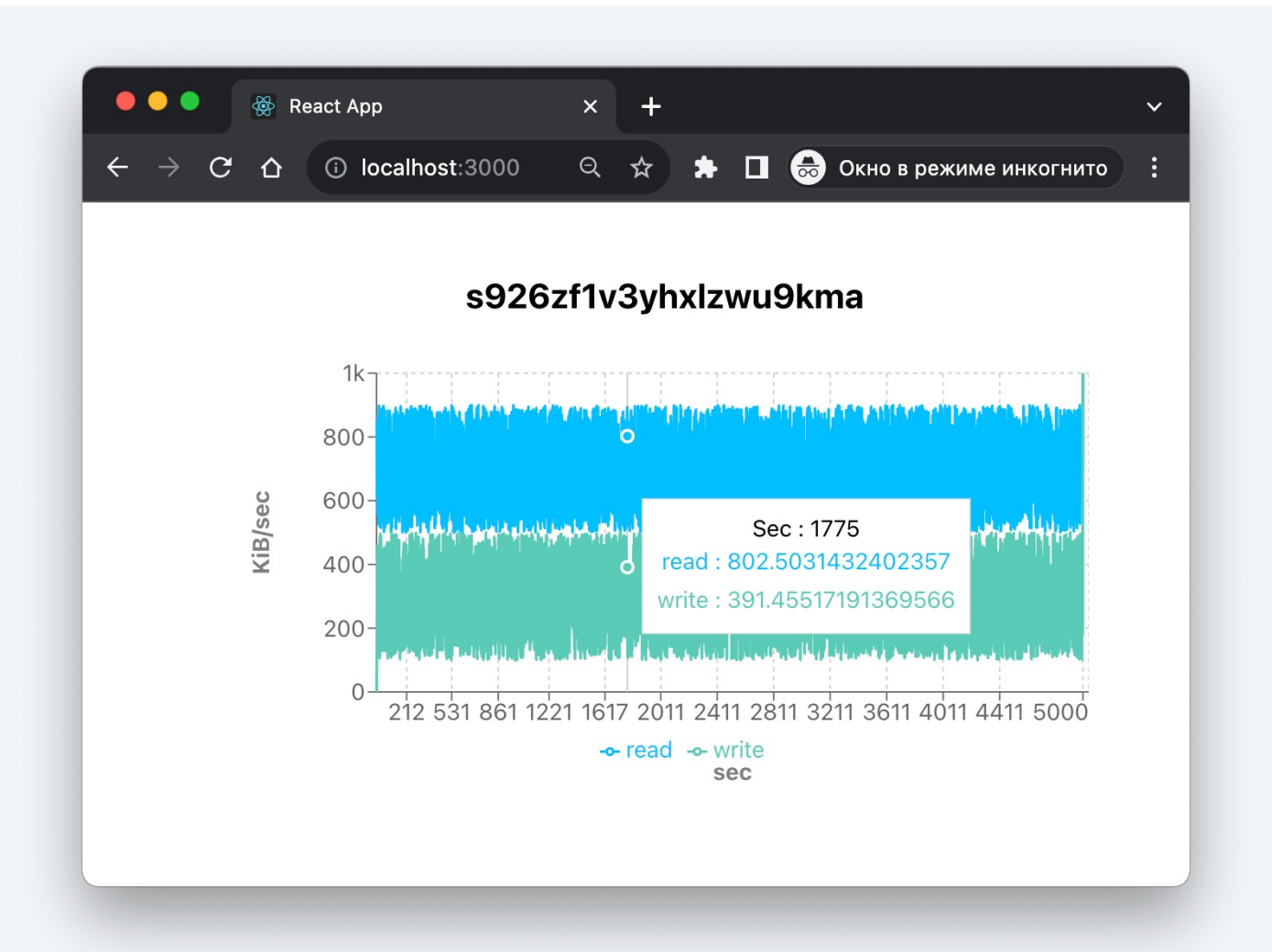

### Как выглядит код

```
<ResponsiveContainer width='100%' height={320}>
 \mathbf{1}<LineChart data={data} margin={{ top: 20, bottom: 30, left: 34 }}>
 \overline{2}<CartesianGrid strokeDasharray='3 3' />
 3
         \langle XA \times i \rangle dataKey='sec' padding={{ left: 0, right: 4 }}
 4
 5
           <sub>L</sub>abel</sub>
             value={labelX} position='bottom'
 6
             offset=\{20\} style=\{\{\text{textAnother: 'middle'}\}\}/\7
         \frac{2}{2}8
         <YAxis type='number' tickFormatter={(value) => kFormatter(value) }>
 9
           <sub>L</sub>abel</sub>
10
             value={labelY} position='insideLeft'
11angle={-90} offset={-20} style={{ textAnchor: 'middle'}} />
1213
         </YAxis>
         <Tooltip labelFormatter={(value) => `Sec : ${value}`} />
14
         <Legend /15
         {availableValues map((field, index) => (
16
17
           <Line
              key={index} type='monotone' dataKey={field}
18
             stroke={generateColor(field)} dot={false} strokeWidth={2}/>
19
20
         )}}
21
       </LineChart>
22
     </ResponsiveContainer>
```
#### ПРОБЛЕМА ДЛИНОЙ В 90 СЕКУНД

### Проблема

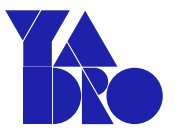

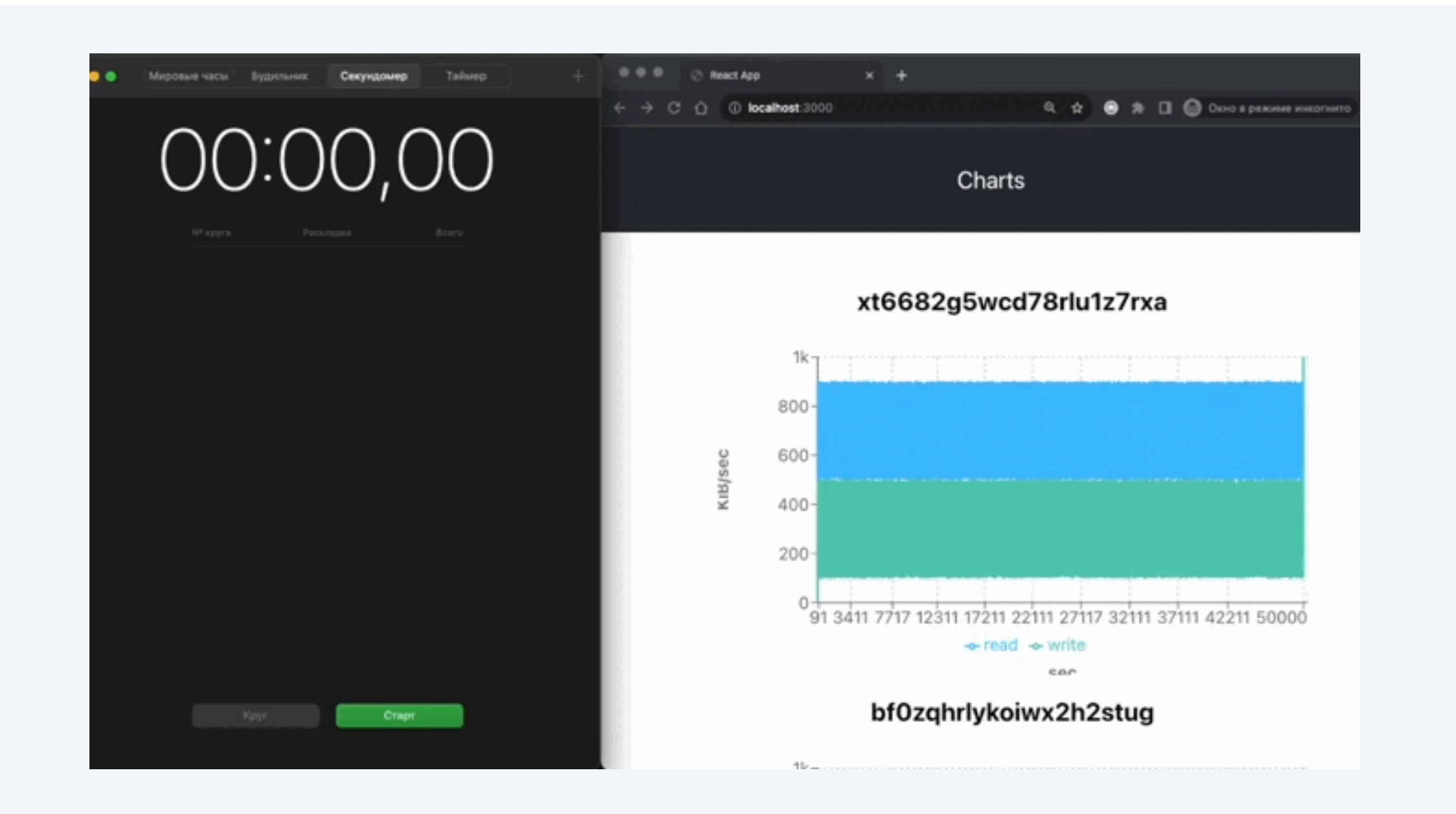

### Обо мне

Проблема длиной в 90 секунд

Замеры перфоманса

Оптимизация рендера

А что случилось?

Миша, все плохо, давай по новой!

Фантастические библиотеки и где они обитают

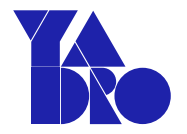

 $\bullet\bullet\bullet$ charts - Chart.tsx  $useEffect()$  => console log( { `Render chart: \${title}. Data size: \${Math.round( data.length / 1000  $)$ } $k$  $);$ const timerId =  $setInterval()$  => const line = document.querySele{tor('.recharts-line-curve'); if  $line)$  { (learInterval(timerId);  $onEnd()$ ;  $\}$  $\}$ , 250);  $return () =>$ clearInter(al(timerId);  $\}$  $\}, [ ] )$ ;

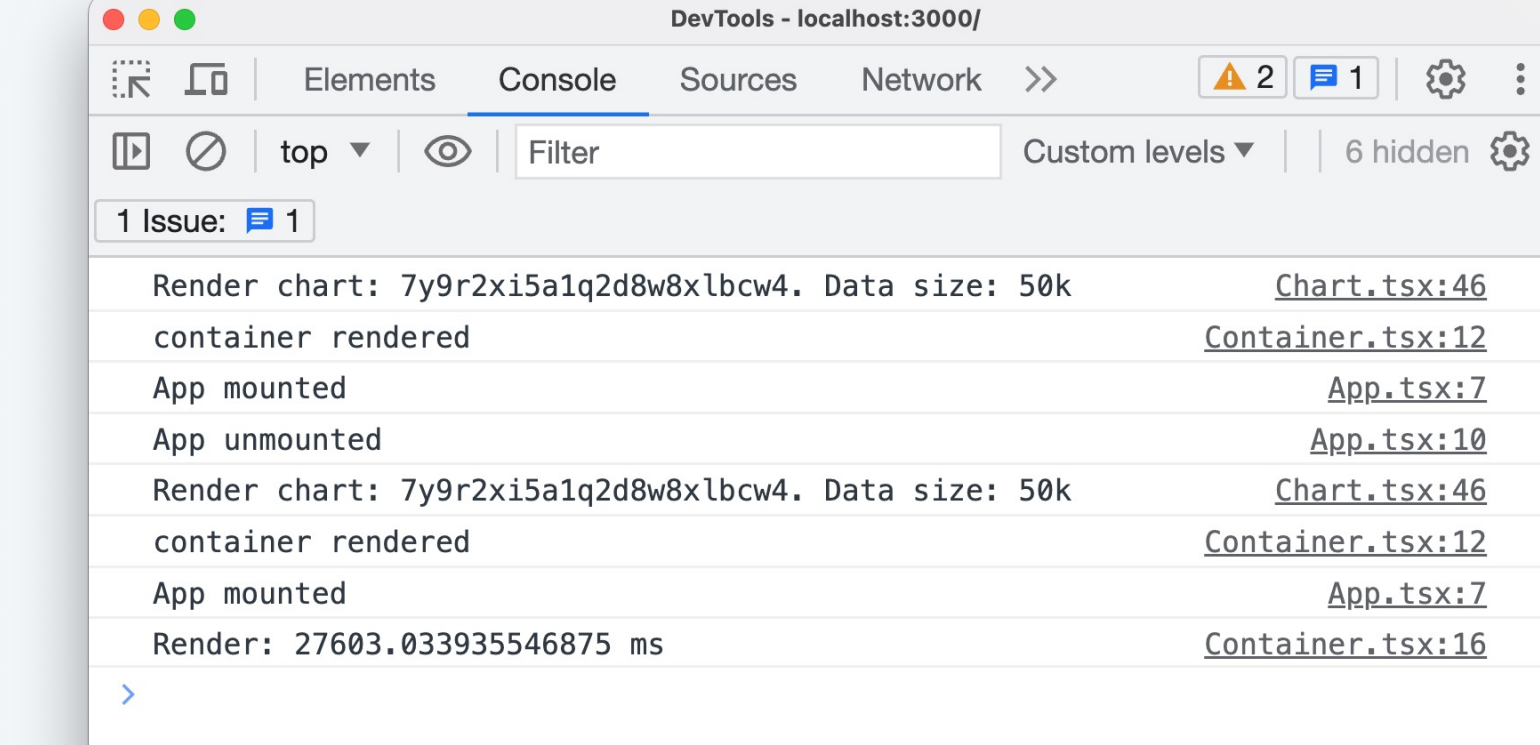

### Первый результат

**988** 

K

 $\boxed{\mathbf{A} 2 \mathbf{B} 1}$   $\odot$  :

Chart.tsx:46

Chart.tsx:46

App.tsx:7 App.tsx:10

App.tsx:7

Container.tsx:12

Container.tsx:12

Container.tsx:16

 $\ddot{\cdot}$ Console **Issues** 

### **React.StrictMode**

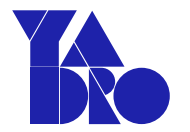

#### root.render(  $\mathbf{1}$

- <React.StrictMode>  $\overline{2}$
- 3  $<$ App  $/$
- </React.StrictMode>  $\Delta$
- 5  $)$ ;
- Инструмент для выявления  $\bullet$ потенциальных проблем в приложениях React
- Рендерит дважды  $\bullet$
- Strict Mode не влияет на продакшнсборку вашего приложения

#### **Uncaught runtime errors:**

#### **ERROR**

Просто показываю как выглядит strict mode at http://localhost:3001/main.8e3282df83e6165aa4aa.hot-update.js:34:11 at commitHookEffectListMount (http://localhost:3001/static/js/bundle.js:37701:30) at commitPassiveMountOnFiber (http://localhost:3001/static/js/bundle.js:39194:17) at commitPassiveMountEffects\_complete (http://localhost:3001/static/js/bundle.js:39166:13) at commitPassiveMountEffects\_begin (http://localhost:3001/static/js/bundle.js:39156:11) at commitPassiveMountEffects (http://localhost:3001/static/js/bundle.js:39146:7) at flushPassiveEffectsImpl (http://localhost:3001/static/js/bundle.js:41031:7) at flushPassiveEffects (http://localhost:3001/static/js/bundle.js:40983:18) at commitRootImpl (http://localhost:3001/static/js/bundle.js:40942:9) at commitRoot (http://localhost:3001/static/js/bundle.js:40725:9)

### Базовое значение

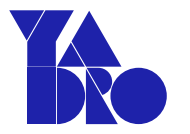

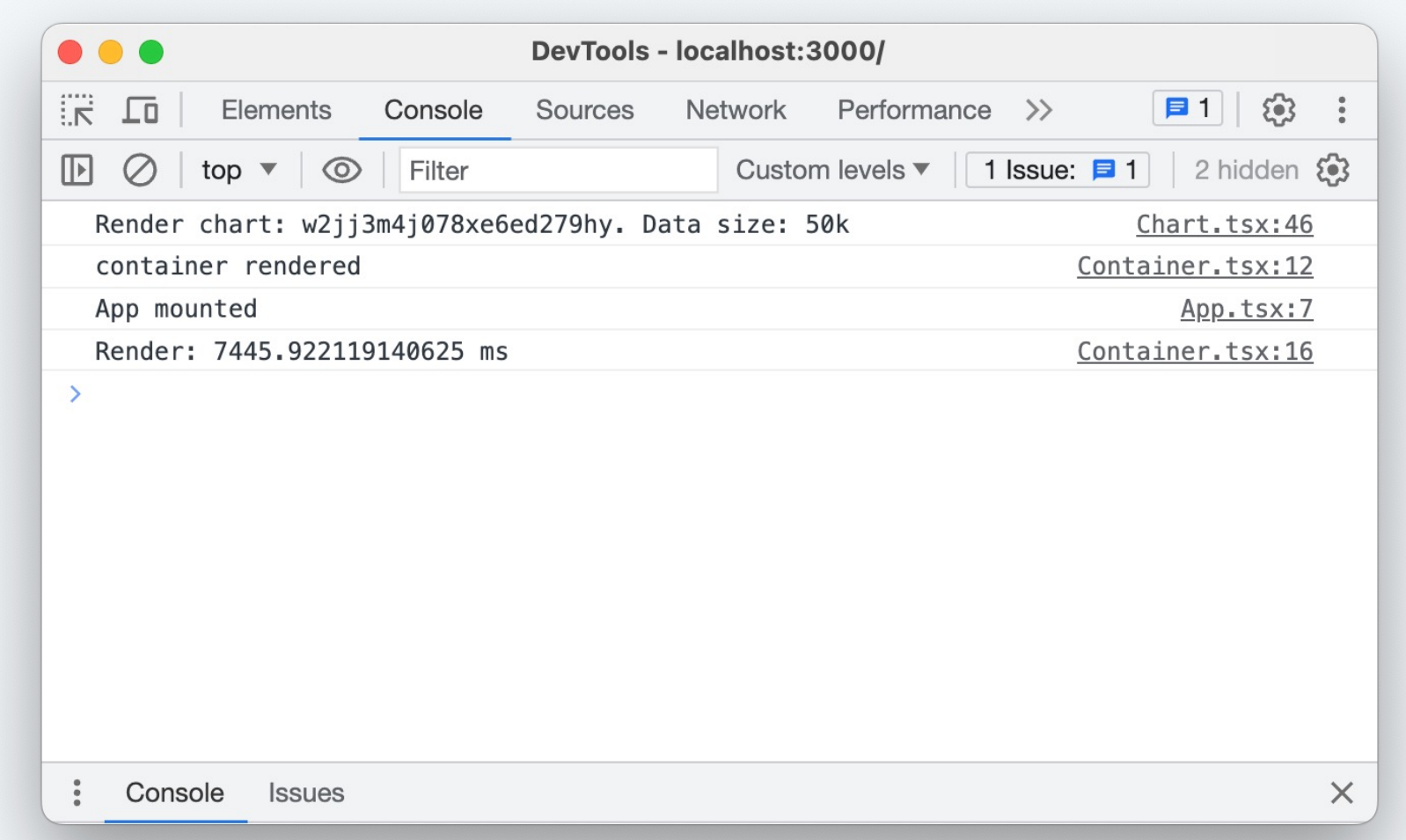

Рендер

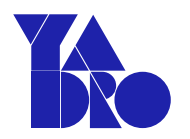

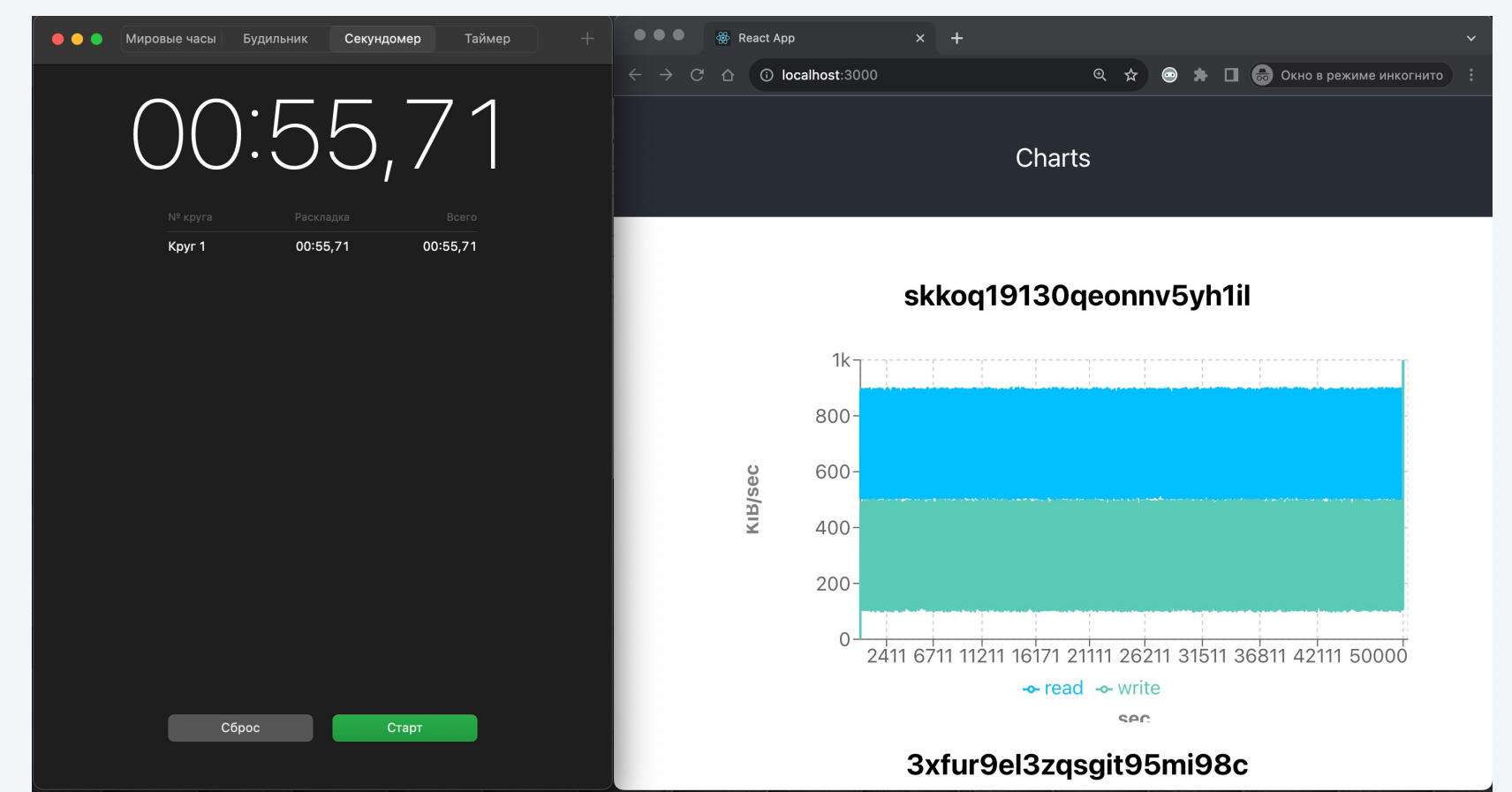

### Оптимизацияданных

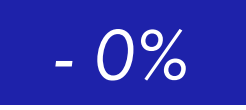

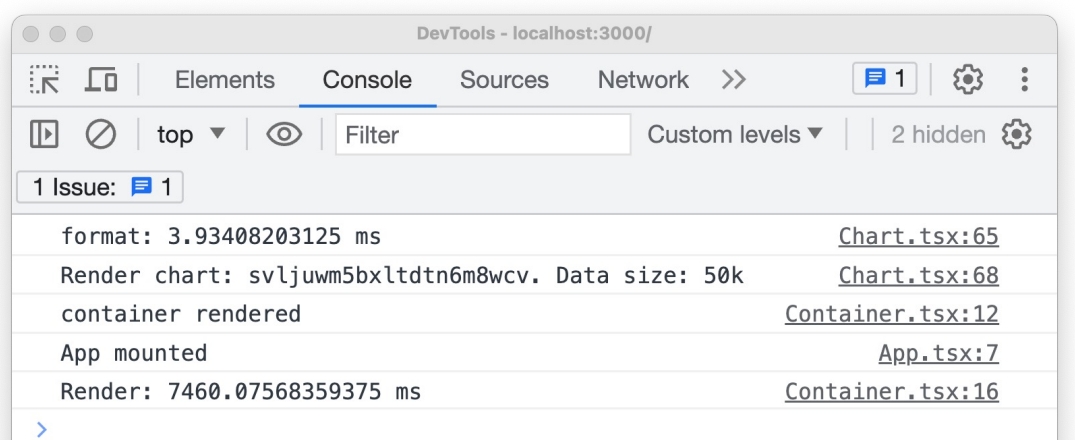

const formated: Record<string, string> = {}; const addToFormat =  $(val?: number)$  => { if (val  $==$  undefined) { return;  $\mathcal{F}$  $const$  rounded = Math. round (val)  $const$  roundedString = rounded.toString(); if (formated[roundedString]) { return; ŀ

```
formed[roundedString] = kFormatter(rounded);\mathcal{F}
```
 $charts - Chart.tsx$ 

```
console.time('format');
data.forEach((item) => {
  const {read, write} = item;addToFormat(read);
  addToFormat(write);
\}:
console.timeEnd('format');
```
 $\frac{1}{2}$ Console Issues  $\times$ 

## Убираем линию

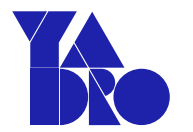

 $-2%$ 

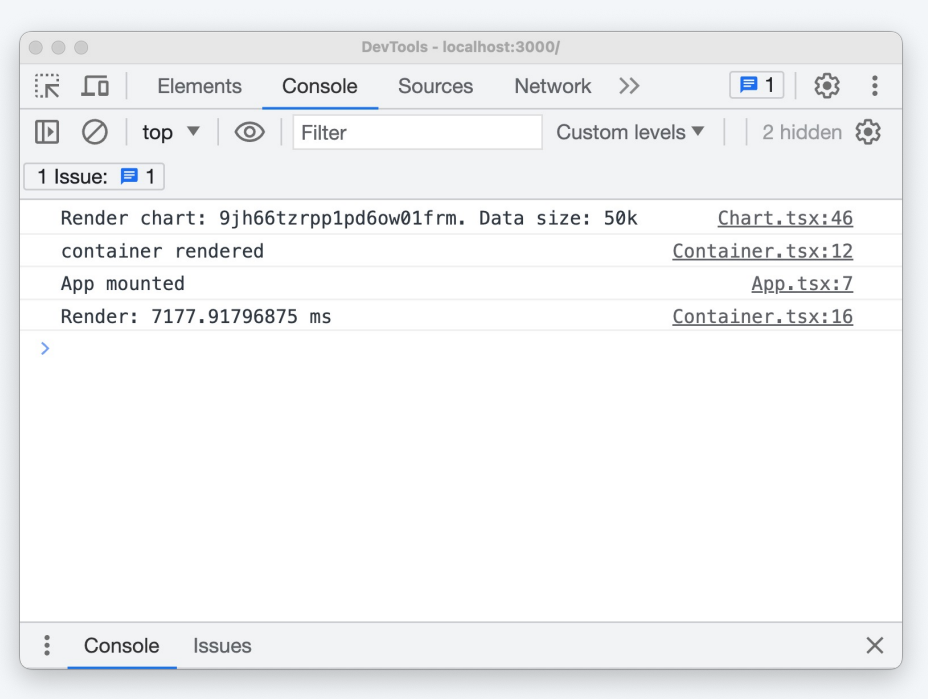

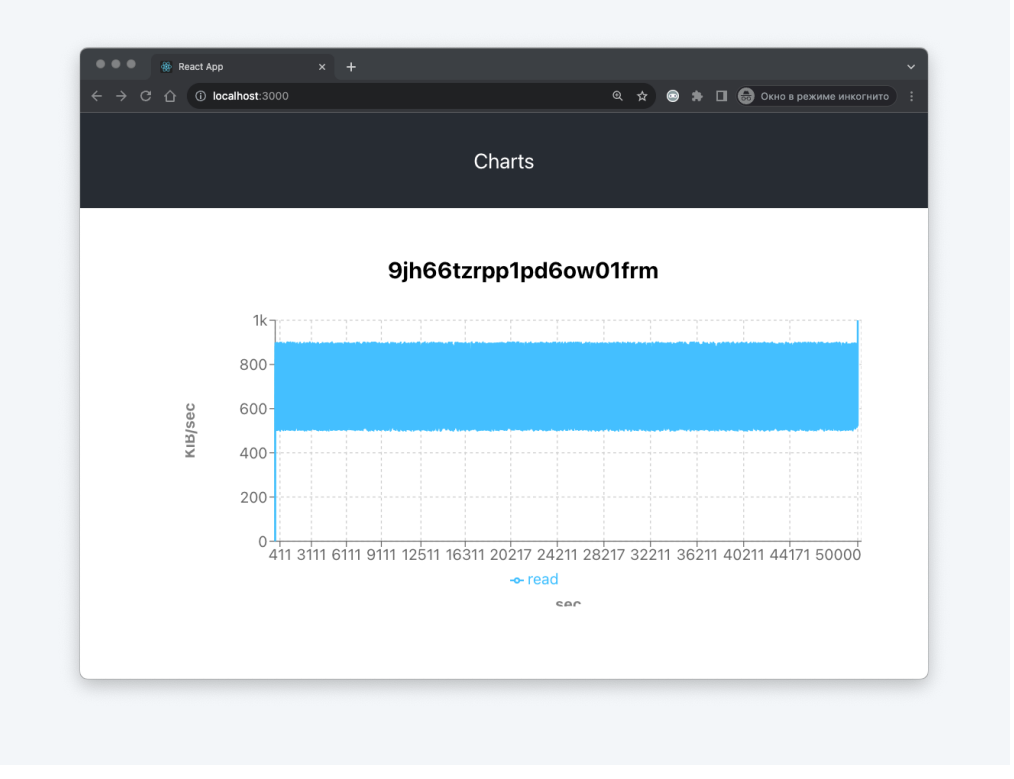

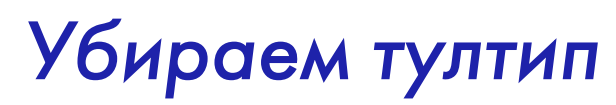

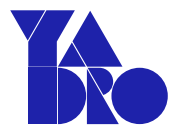

 $-0\%$ 

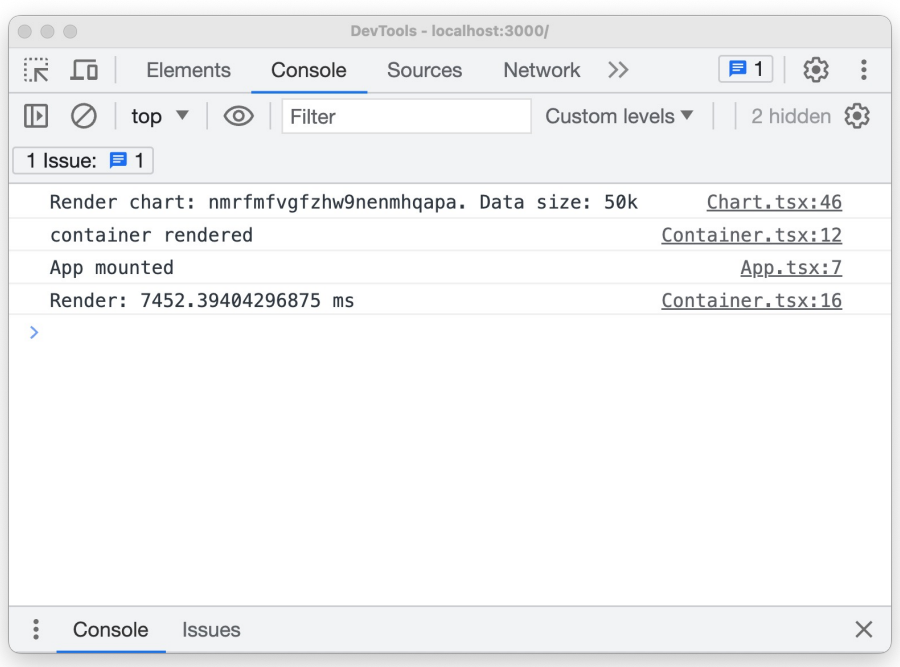

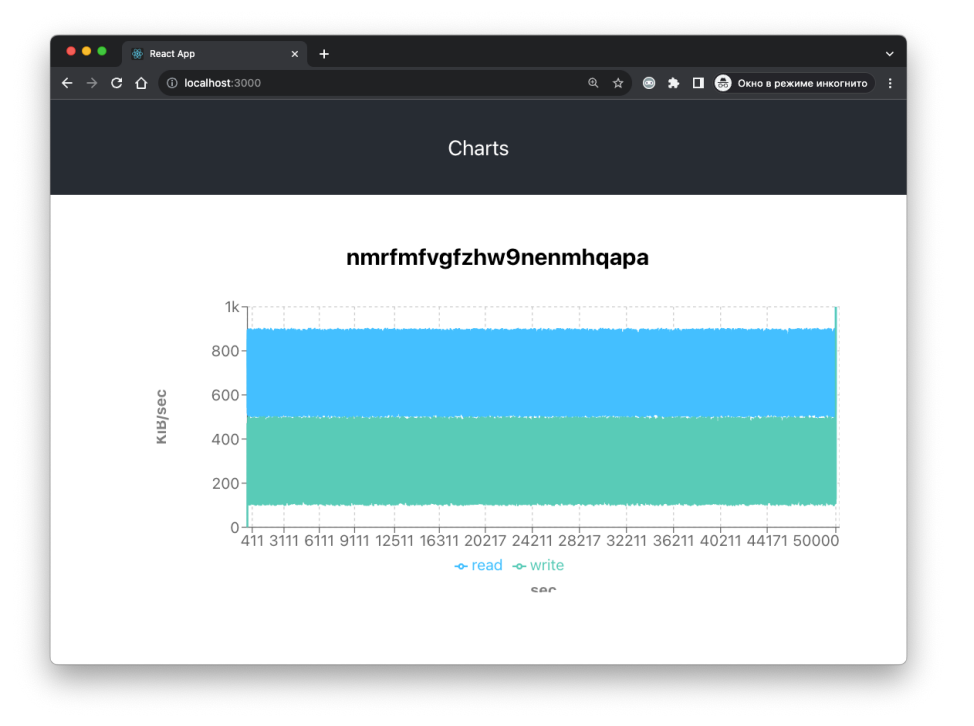

## Убираем подписи осей

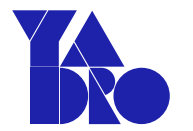

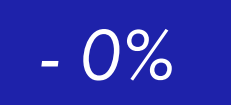

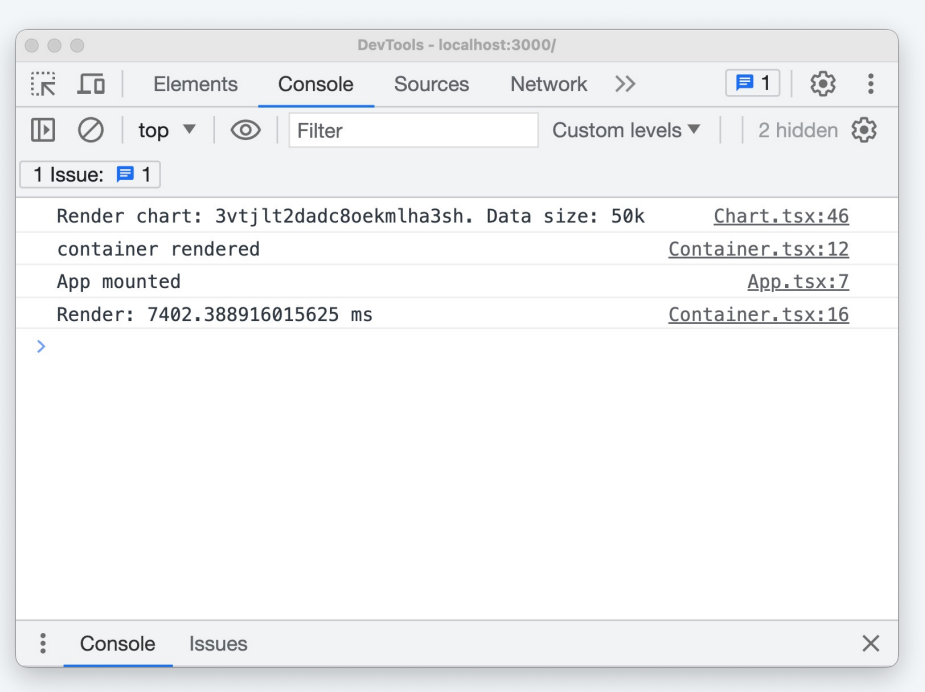

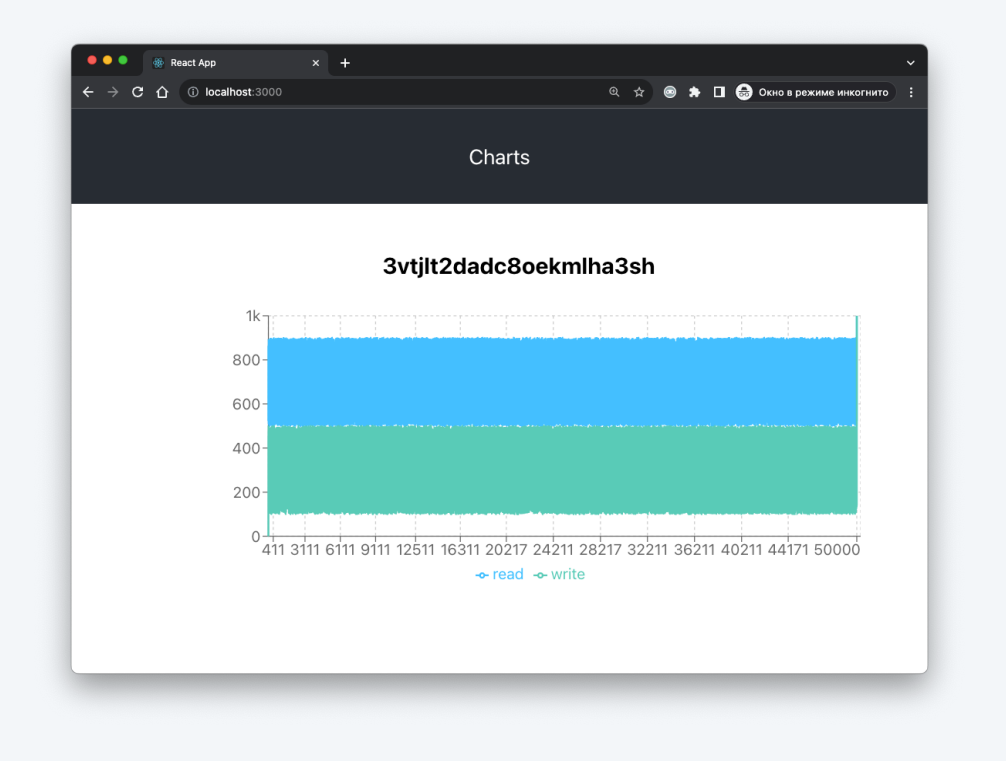

## Убираем легенду

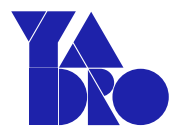

 $-40%$ 

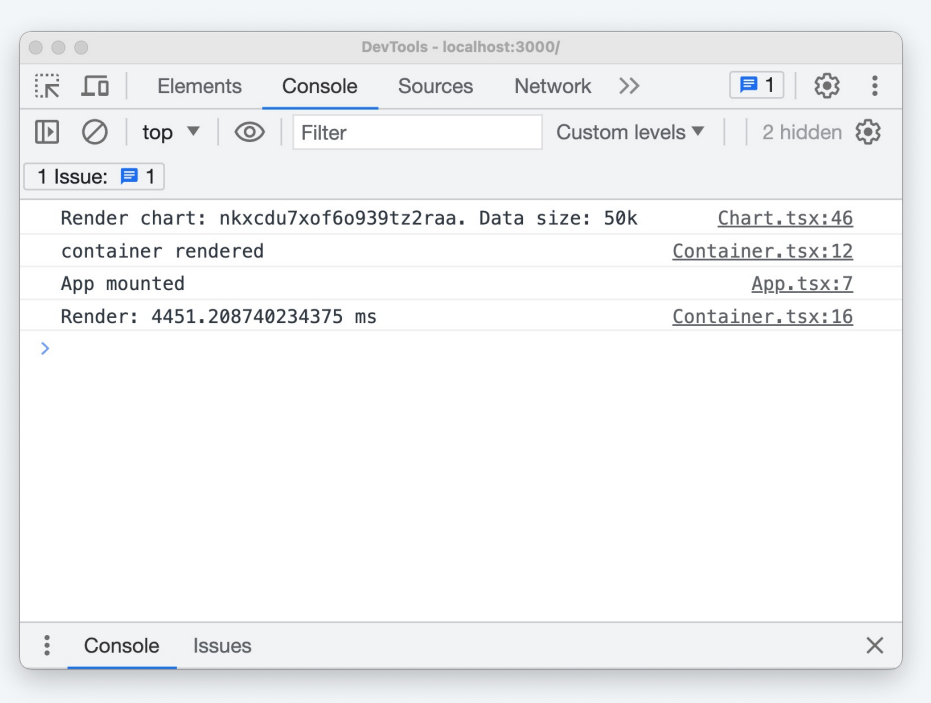

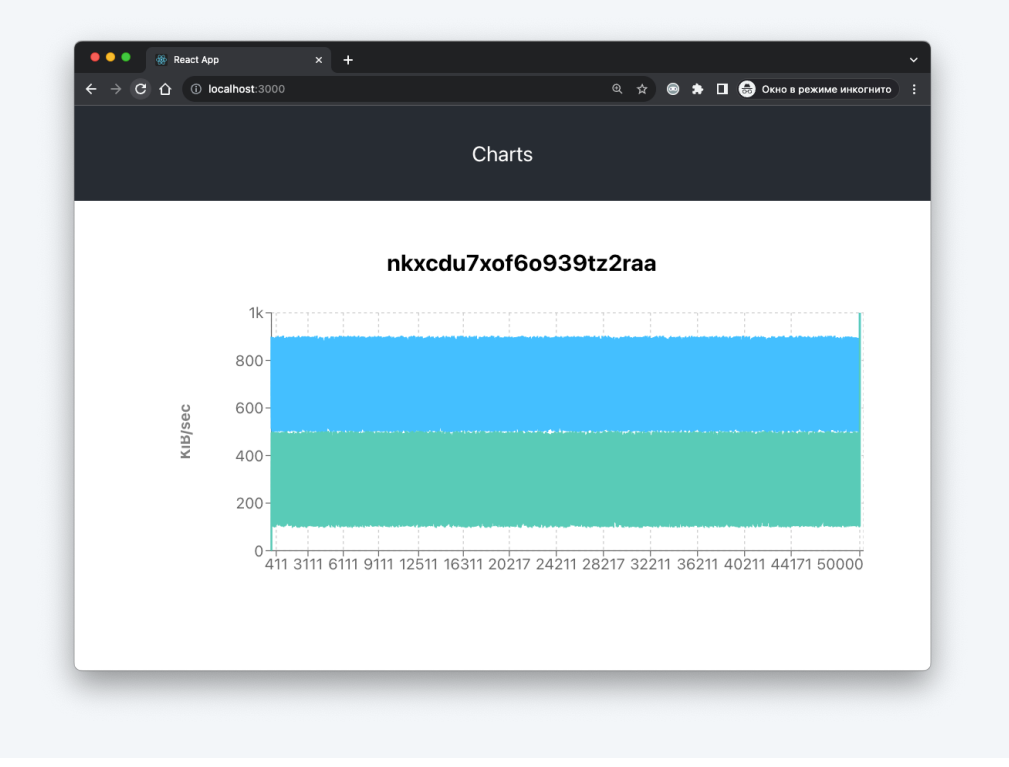

## Убираем сетку

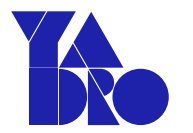

 $-38%$ 

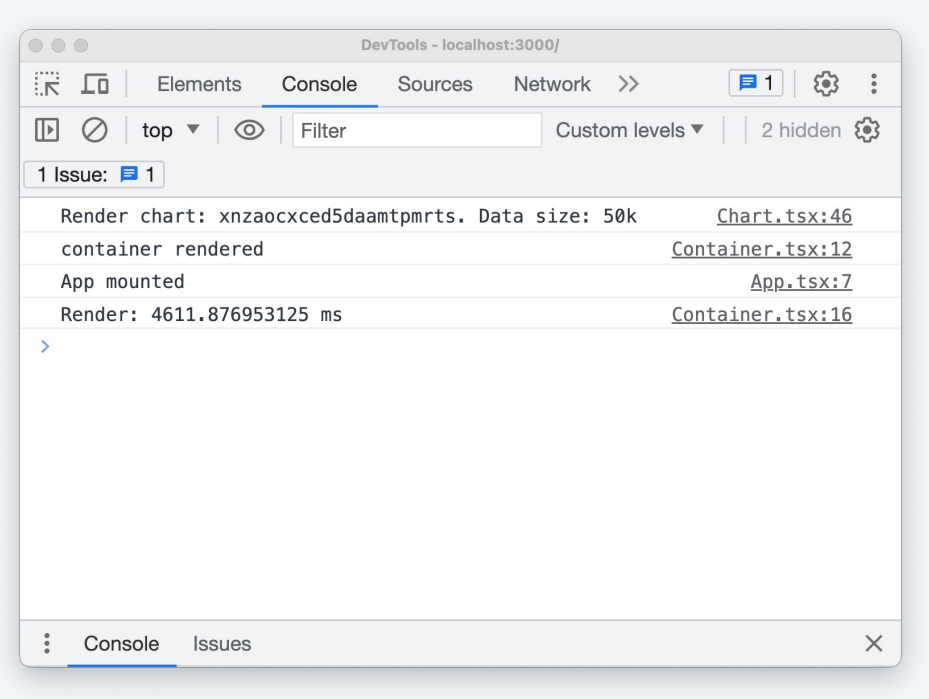

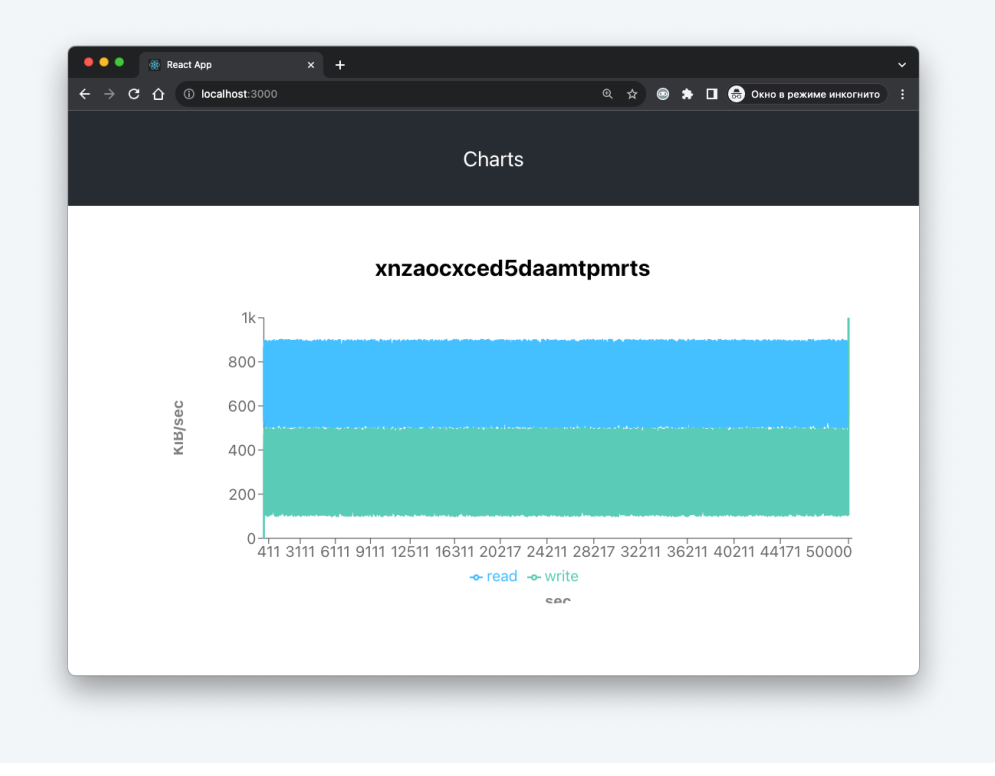

## Хемраем осиеза

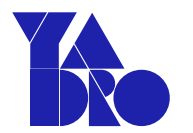

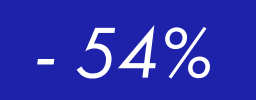

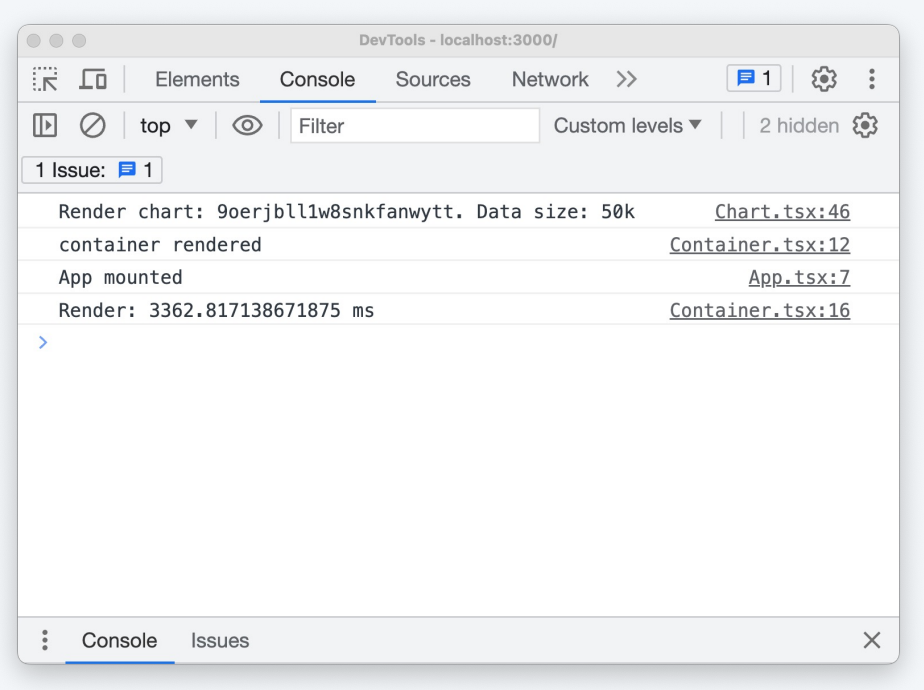

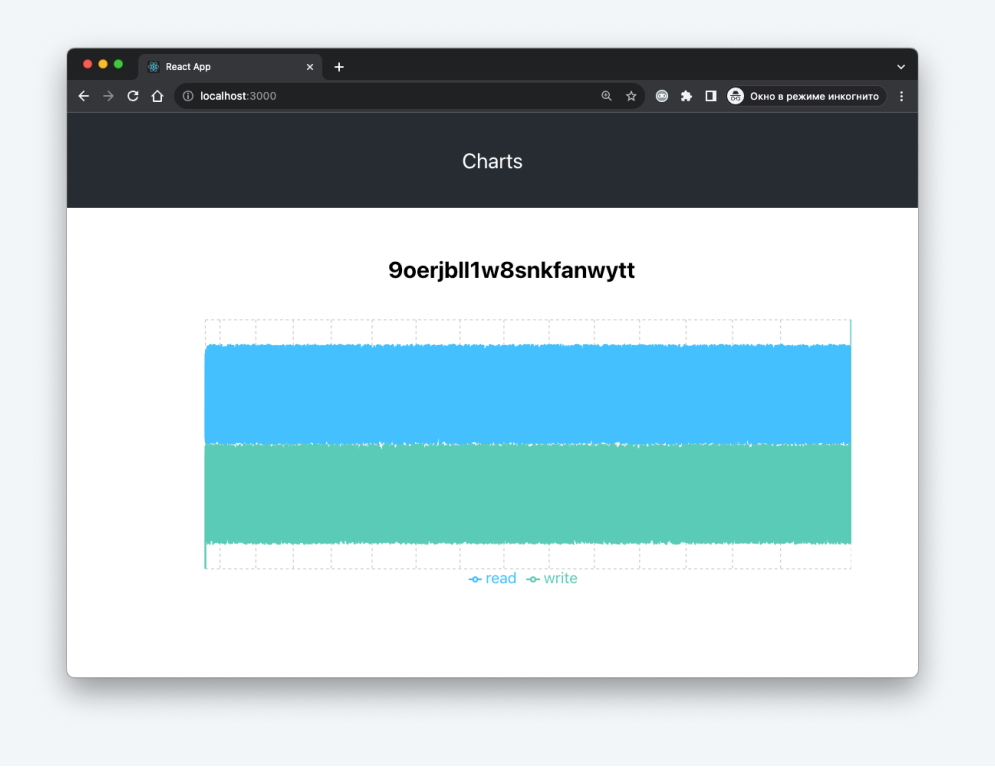

## Убираем все

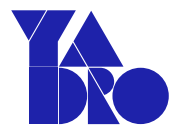

 $-94%$ 

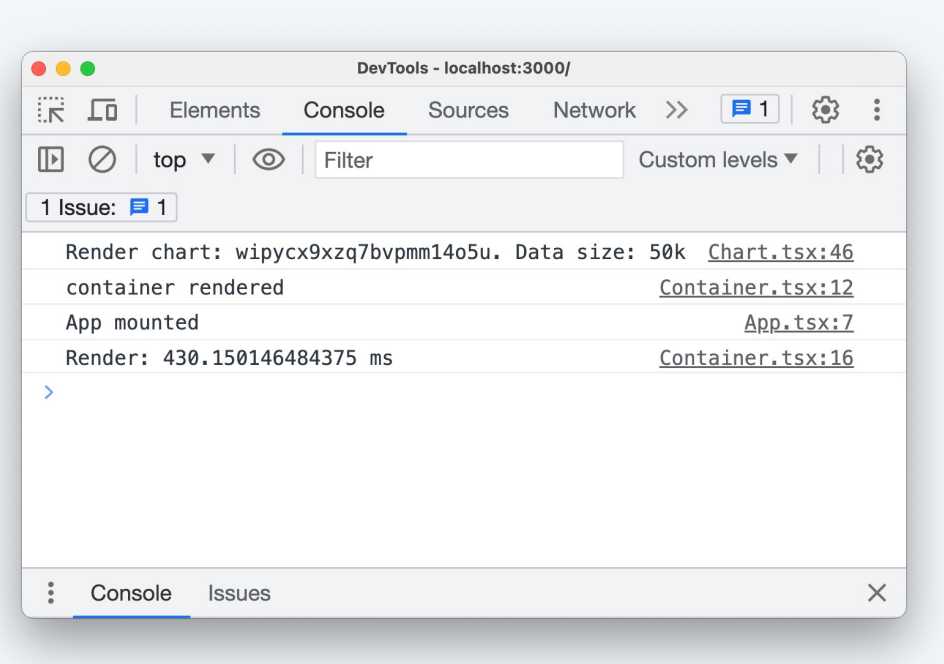

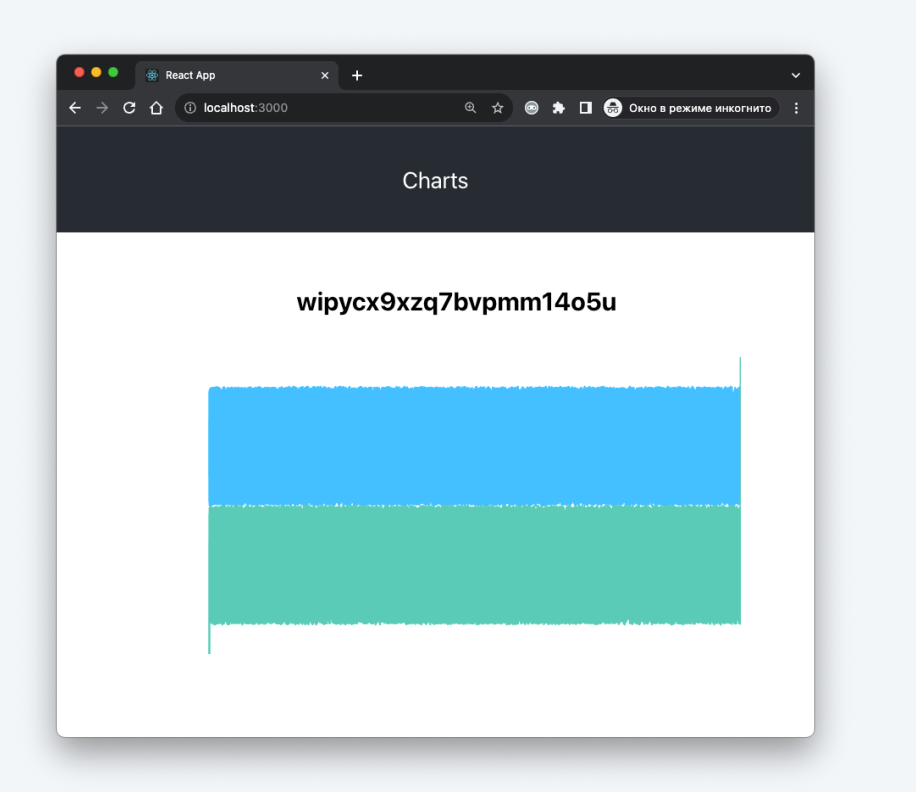

### Убираем необязательное

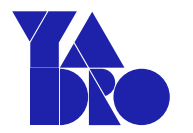

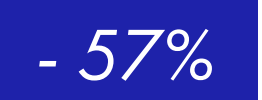

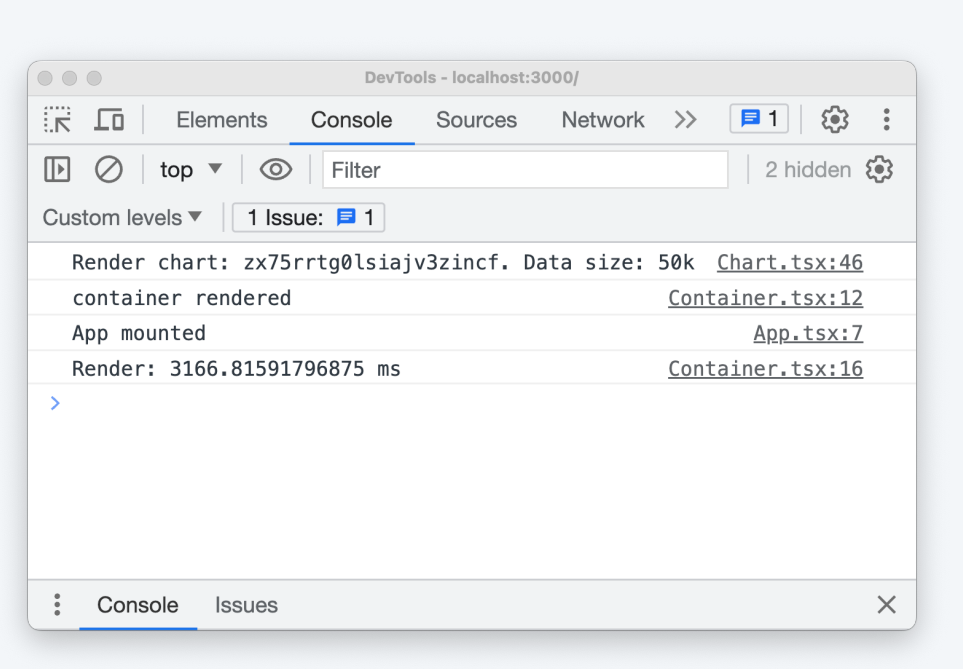

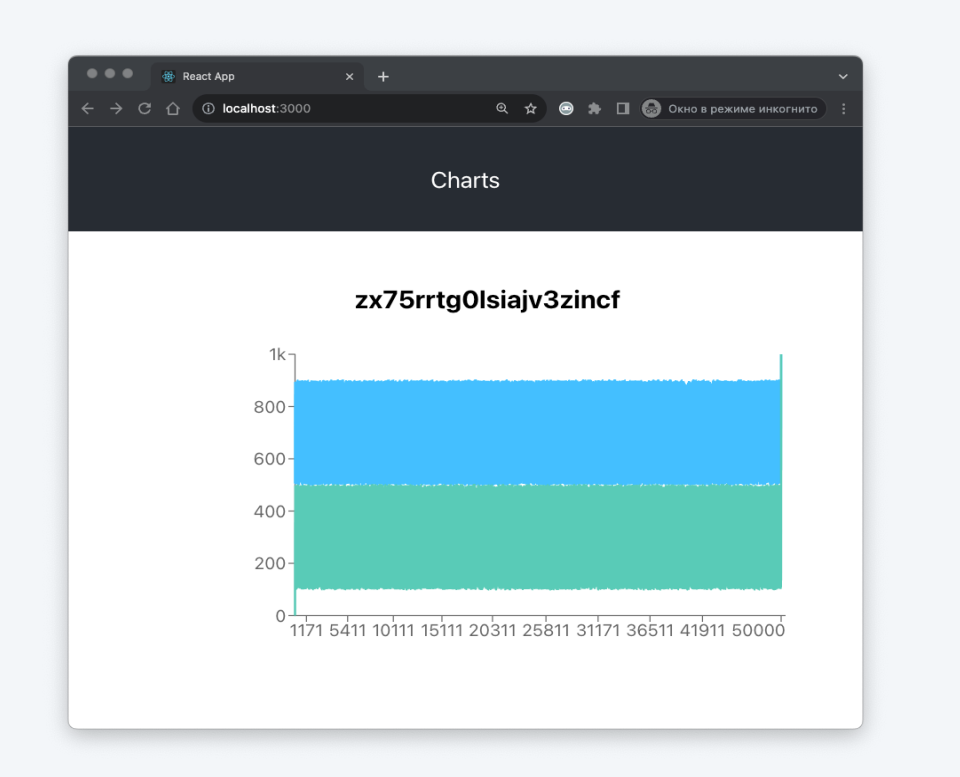

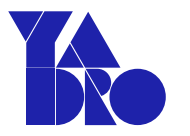

- 20 сек *LCP*
- *20* сек до первого значимого рендера
- нет умирания хрома
- не очень *user friendly*

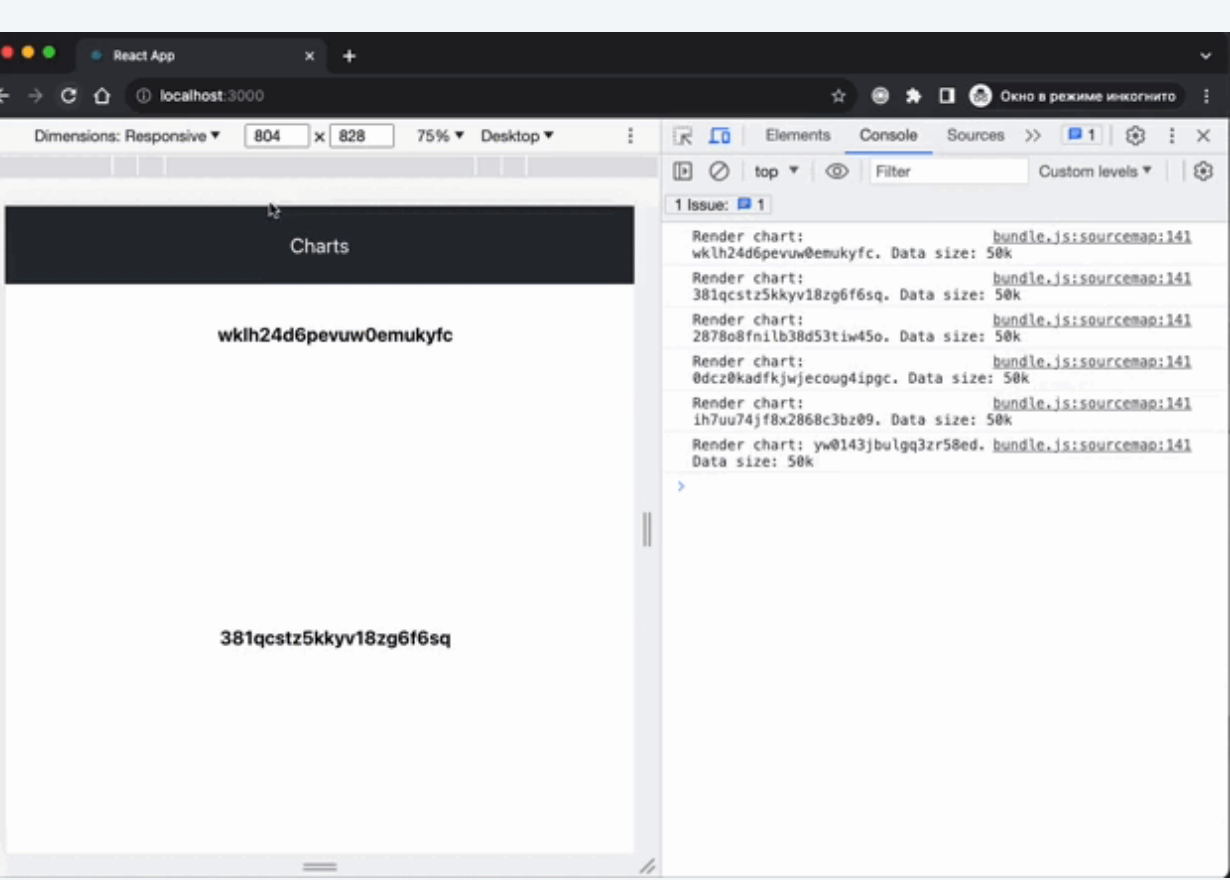

### Обо мне

Проблема длиной в 90 секунд

Замеры перфоманса

Оптимизация рендера

А что случилось?

Миша, все плохо, давай по новой!

Фантастические библиотеки и где они обитают

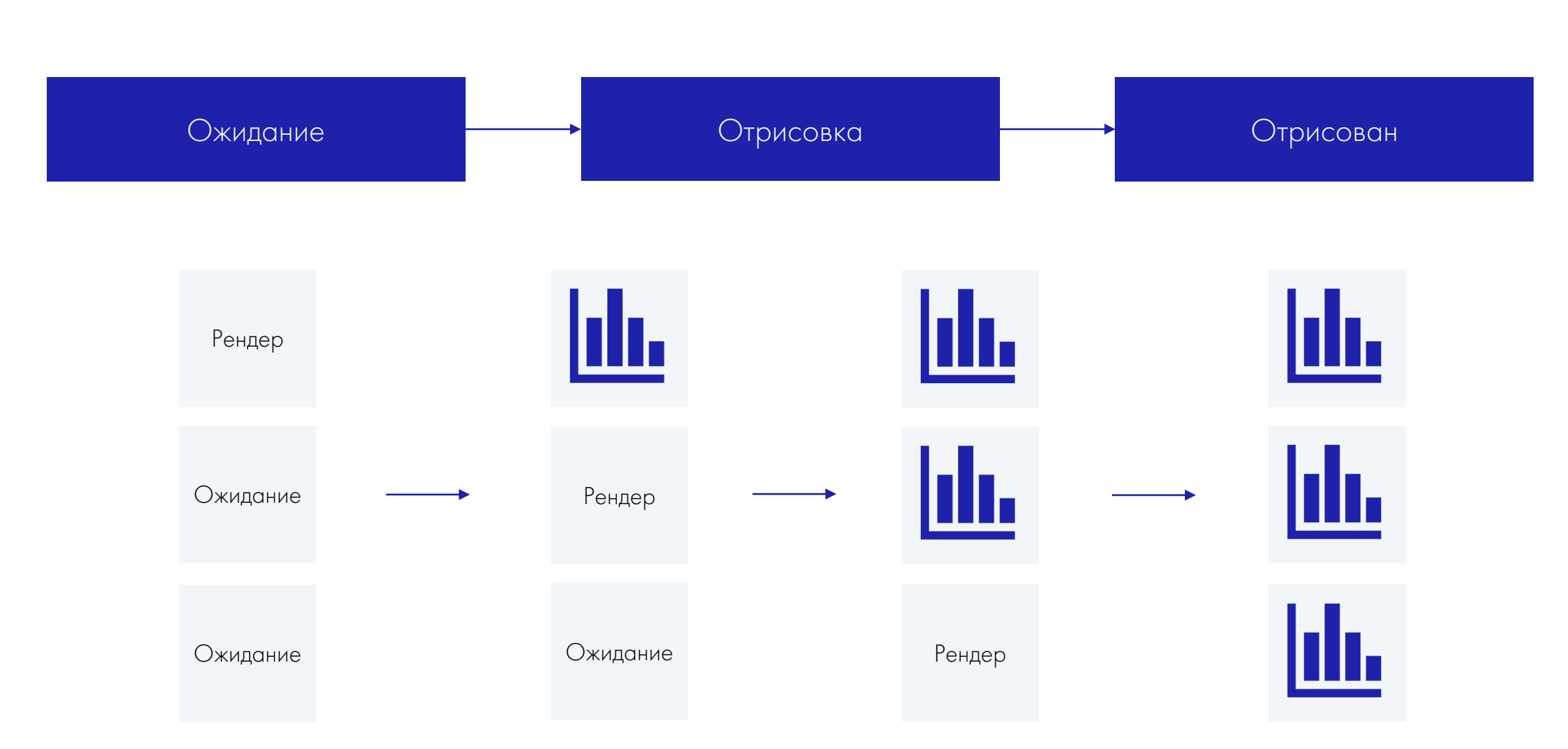

## Три состояния

ОПТИМИЗАЦИЯ РЕНДЕРА

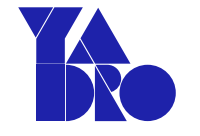

#### ОПТИМИЗАЦИЯ РЕНДЕРА

## Контейнер

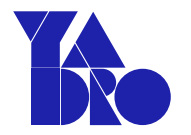

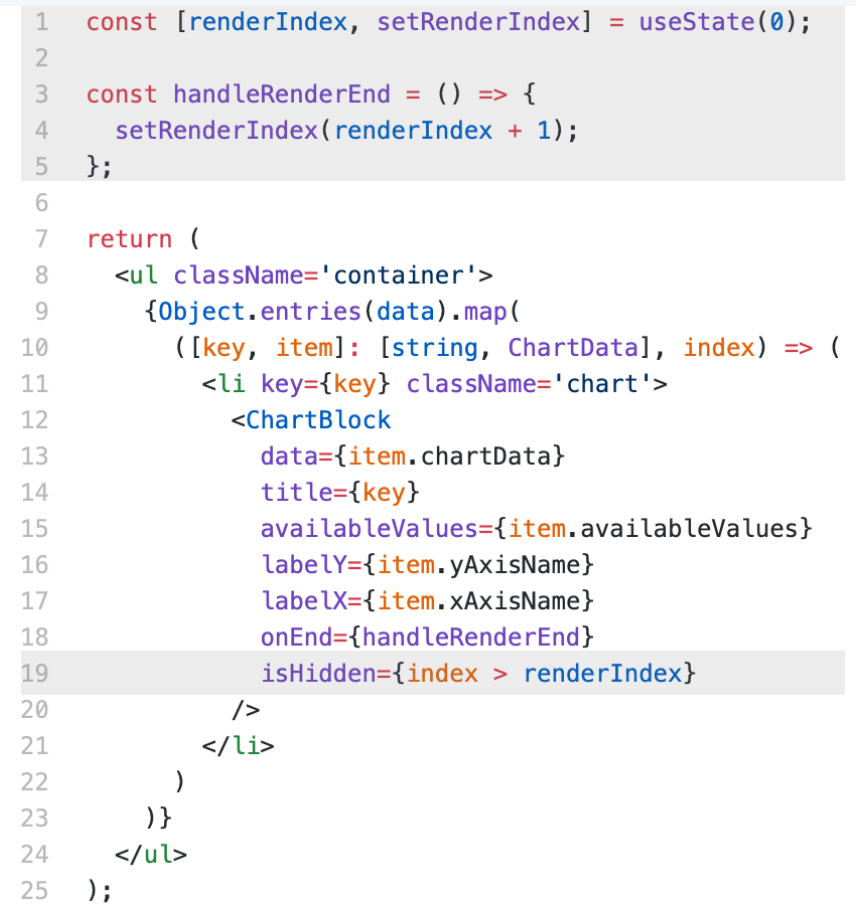

#### ОПТИМИЗАЦИЯ РЕНДЕРА

### График

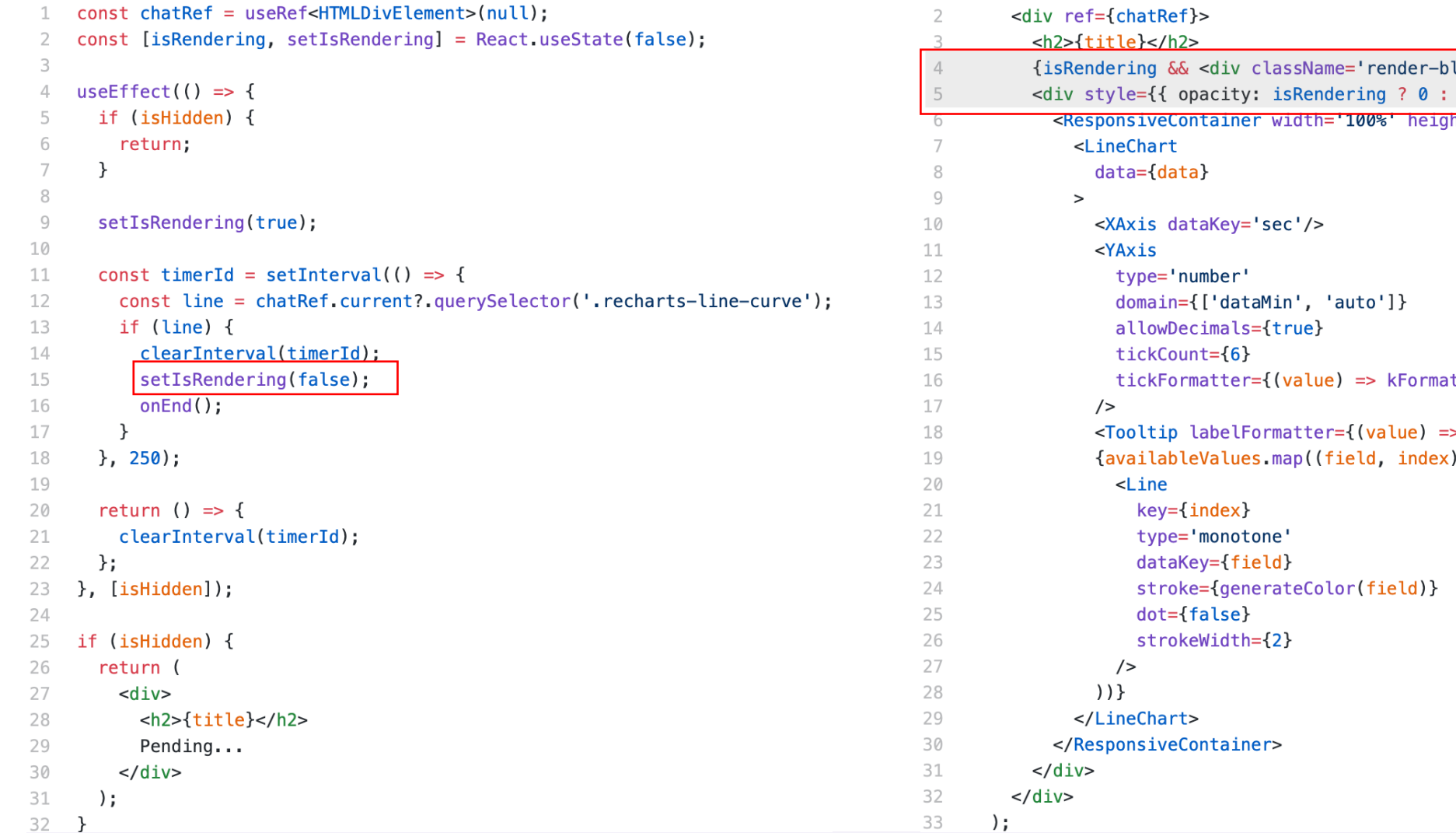

1 return (

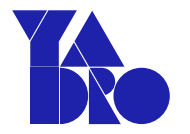

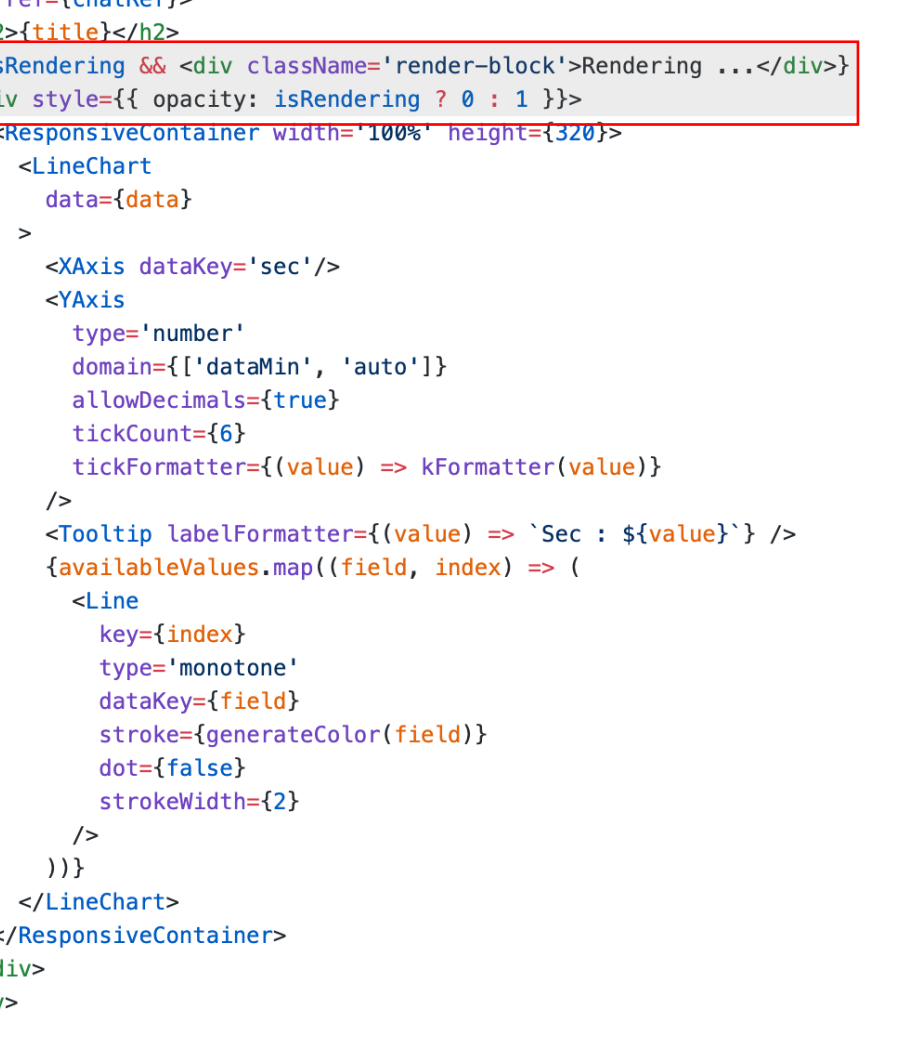

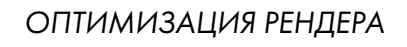

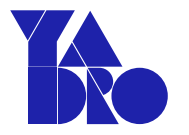

## Первый драфт

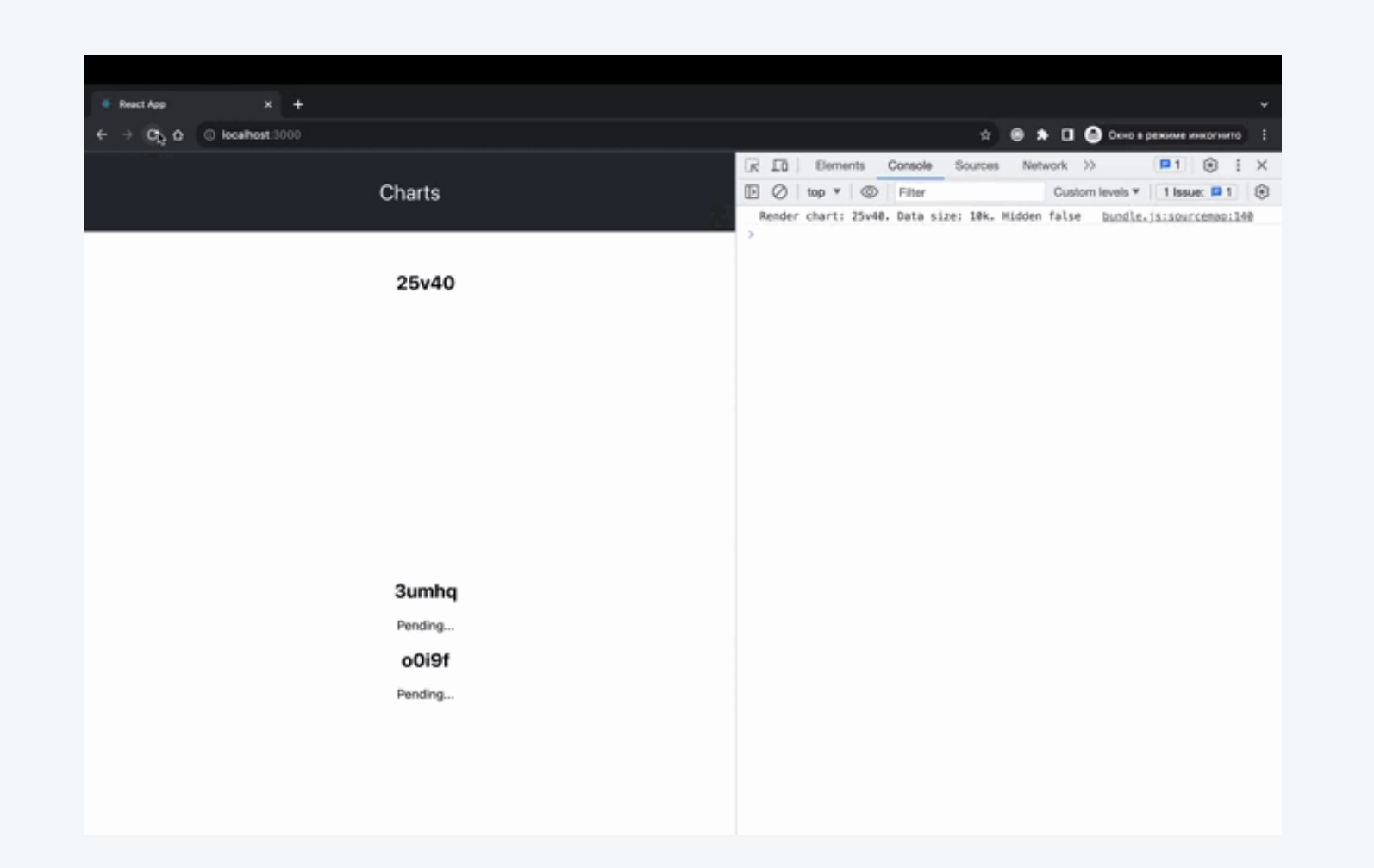

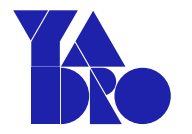

## Количество рендеров

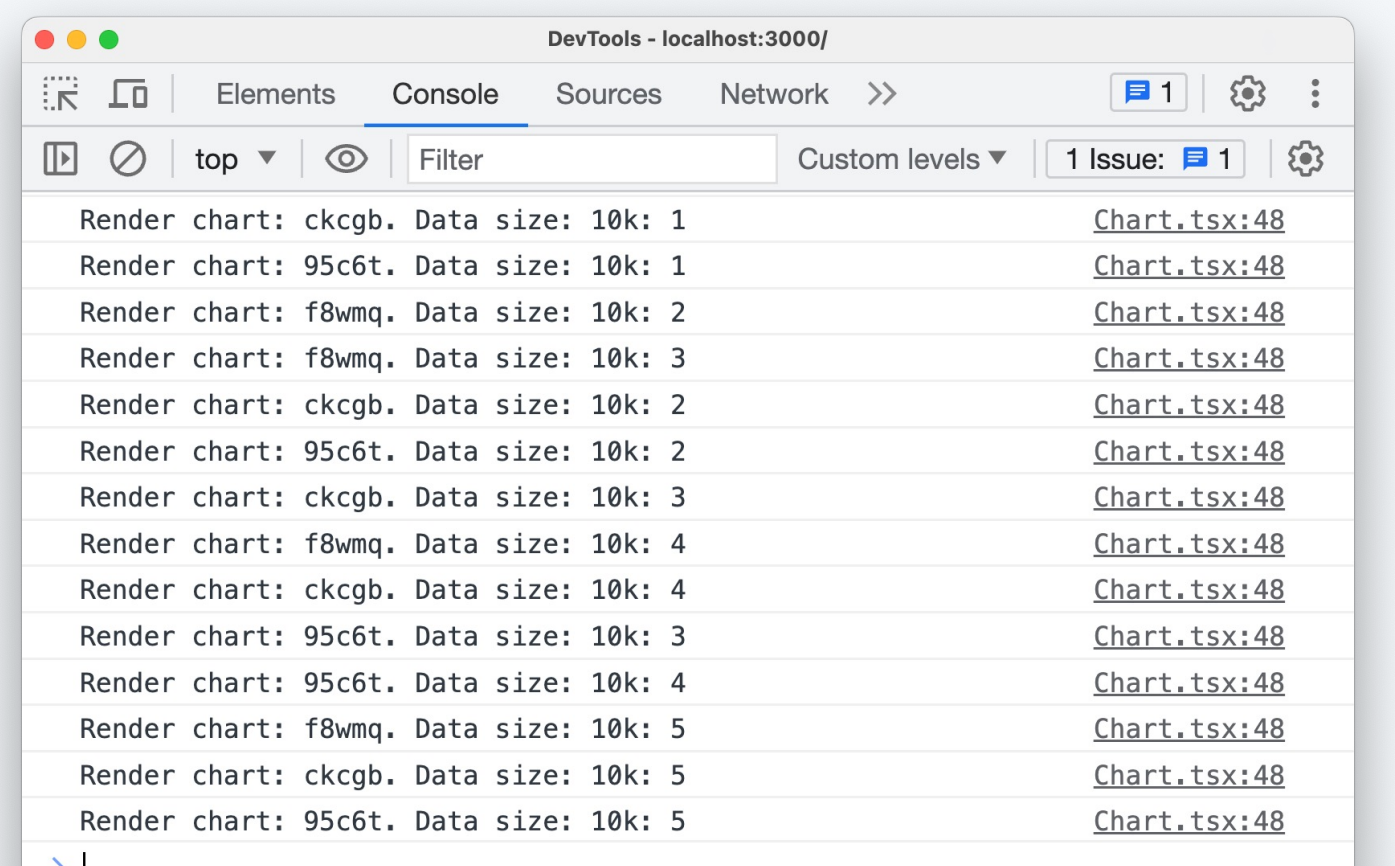

 $\sum_{i=1}^{n}$ 

30

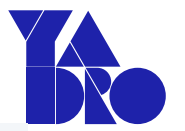

### Изменяющийся пропс

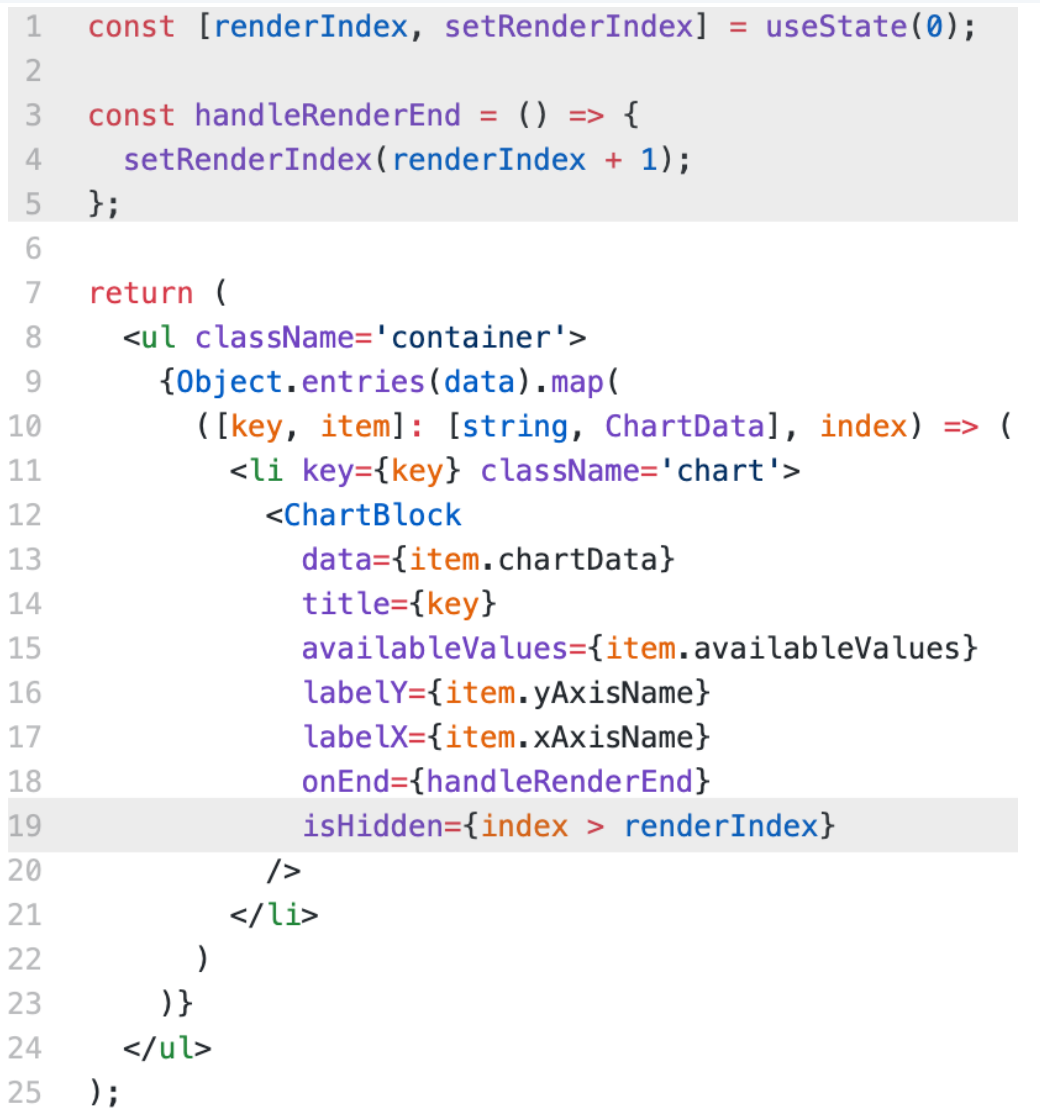

### ОПТИМИЗАЦИЯ РЕНДЕРА *useCallback*

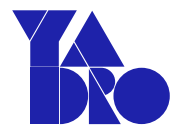

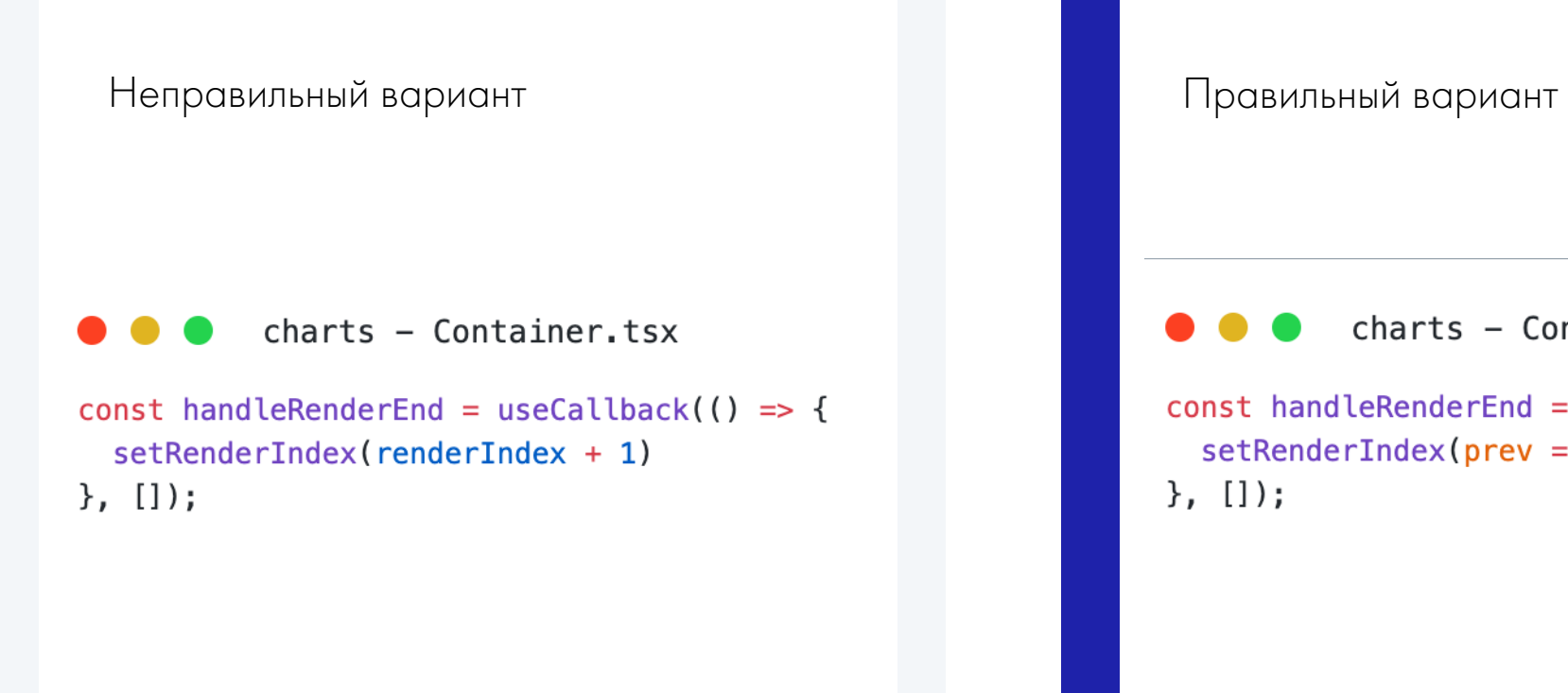

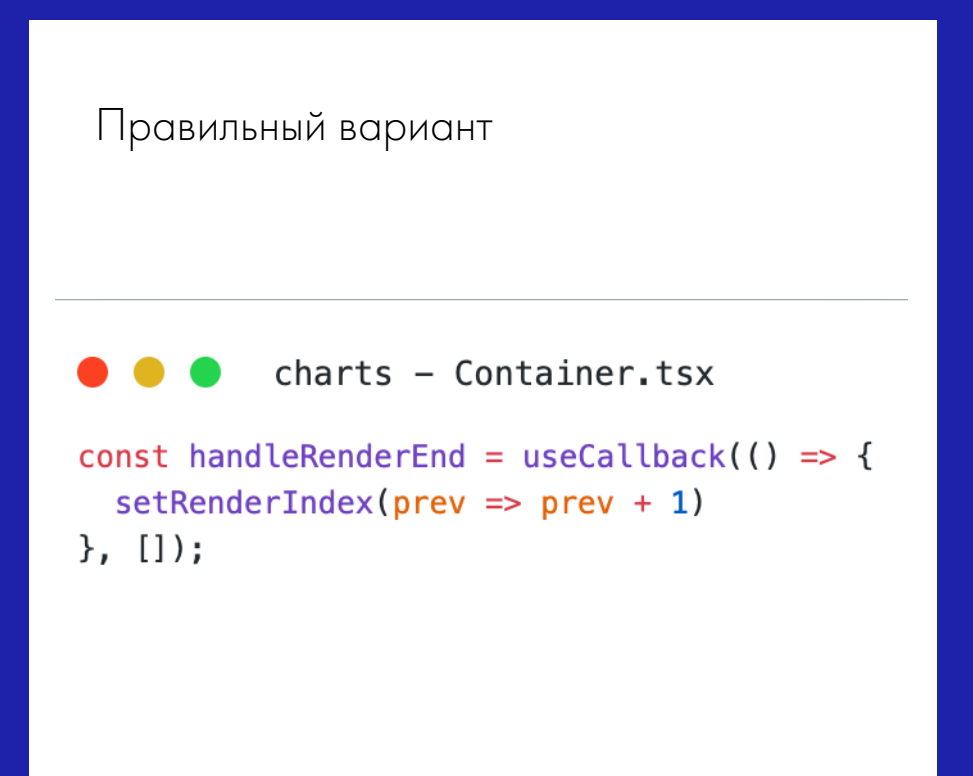

ОПТИМИЗАЦИЯ РЕНДЕРА

## Мемоизация графика

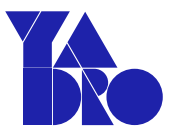

### charts - Chart.tsx export const ChartBlock = React.memo(ChartBlockIn, (prev, next) => { return prev.isHidden === next.isHidden;  $\}$ );

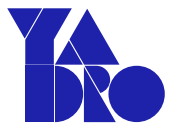

## Количестворендеров

 $\rightarrow$ 

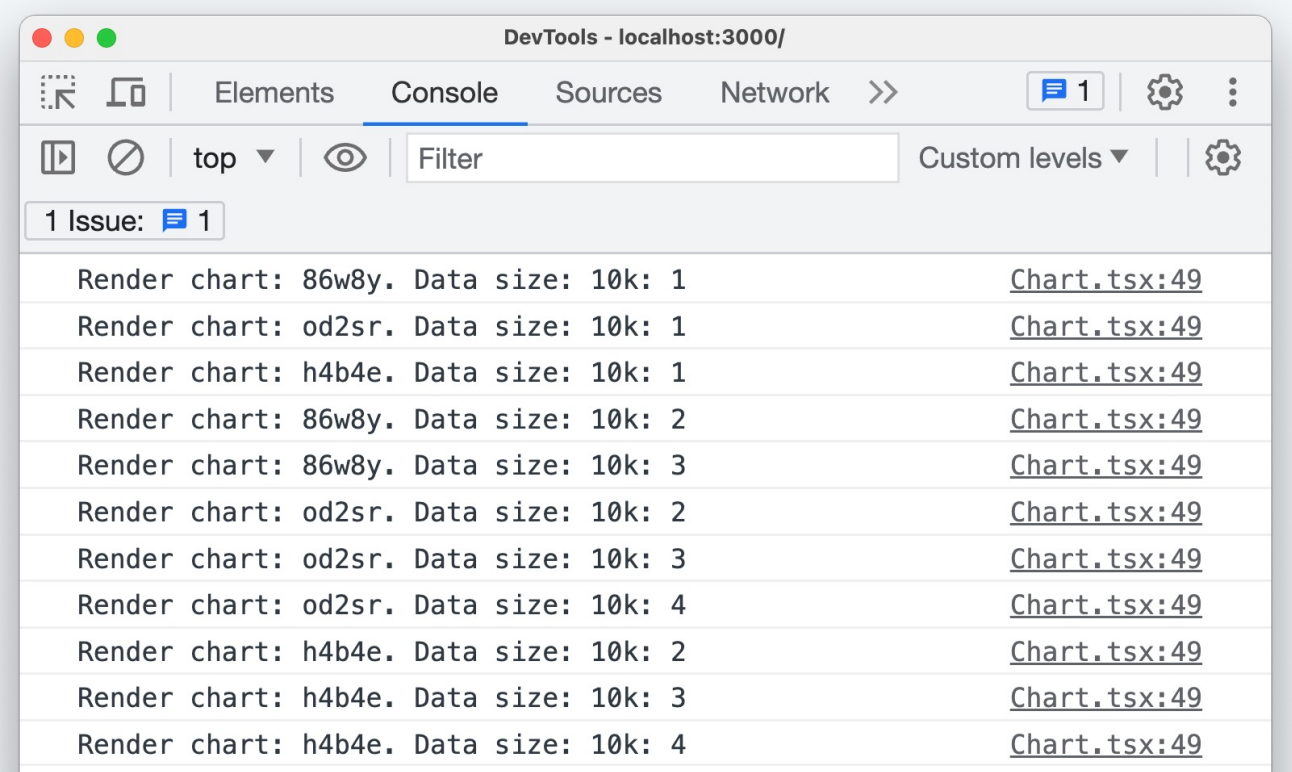

#### ОПТИМИЗАЦИЯ РЕНДЕРА

### Избавляемся от стейта

```
useEffect(() \Rightarrow {
       if (isHidden) {
         return;
 3
       \}\Delta5
       const timerId = setInterval(() => {
 6
         const line = chatRef.current?.querySelector('.recharts-line-curve');
 8
         if (line) {
           clearInterval(timerId);
 9
10
           const chart = chatRef.current?.querySelector('.chart-block');
                                                                                   1 return (
11
           const renderingText = chatRef.current?.querySelector('.render-t
12
                                                                                   \overline{2}13
           if (chart \& rendering Text) {
                                                                                   3
             chart.classList.remove('hidden');
144
15
             renderingText.classList.add('hidden');
                                                                                   5
16
                                                                                   6
           onEnd();
17
         \}18
                                                                                   8
      \}, 250);
19
20
                                                                                   Qreturn () => {
21
                                                                                  10
         clearInterval(timerId);
22
                                                                                 11
23
      \};
    \}, [isHidden]);
24
```
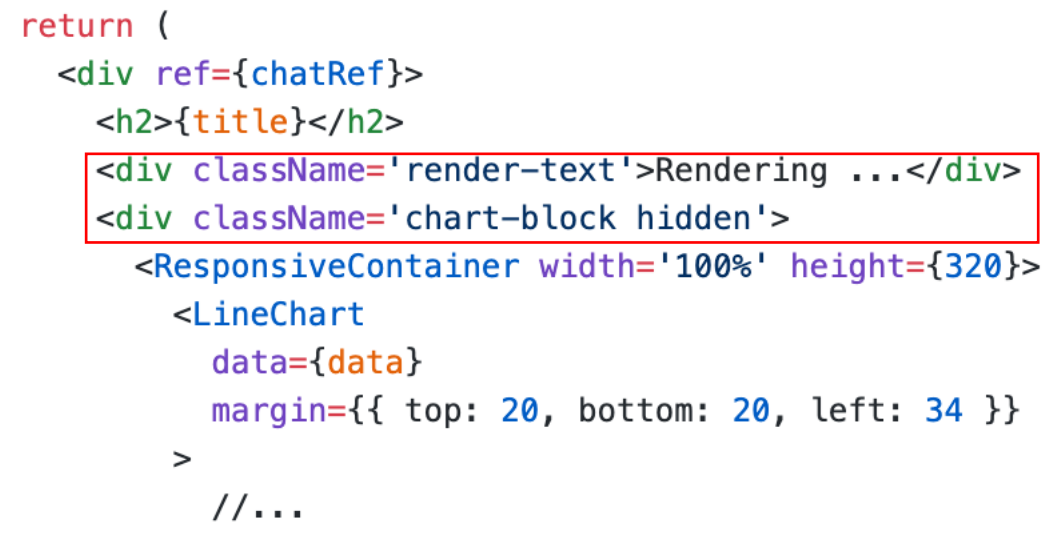

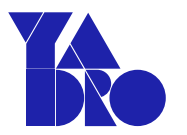

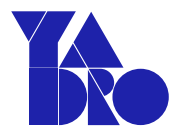

## Количестворендеров

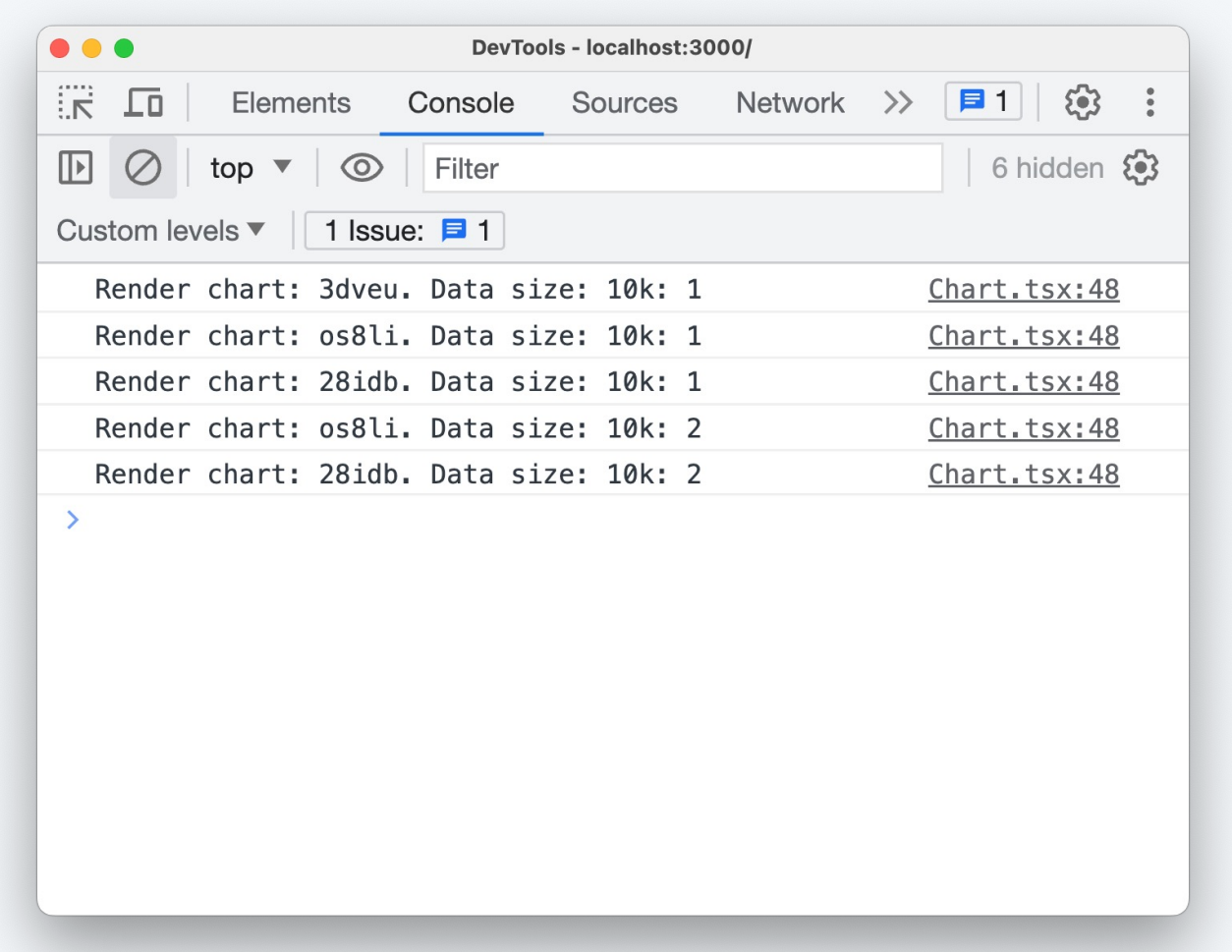

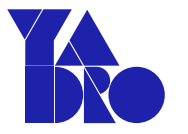

- Те же 20 сек LCP
- 2 сек до первого значимого рендера
- Пользователь понимает, что вообще происходит

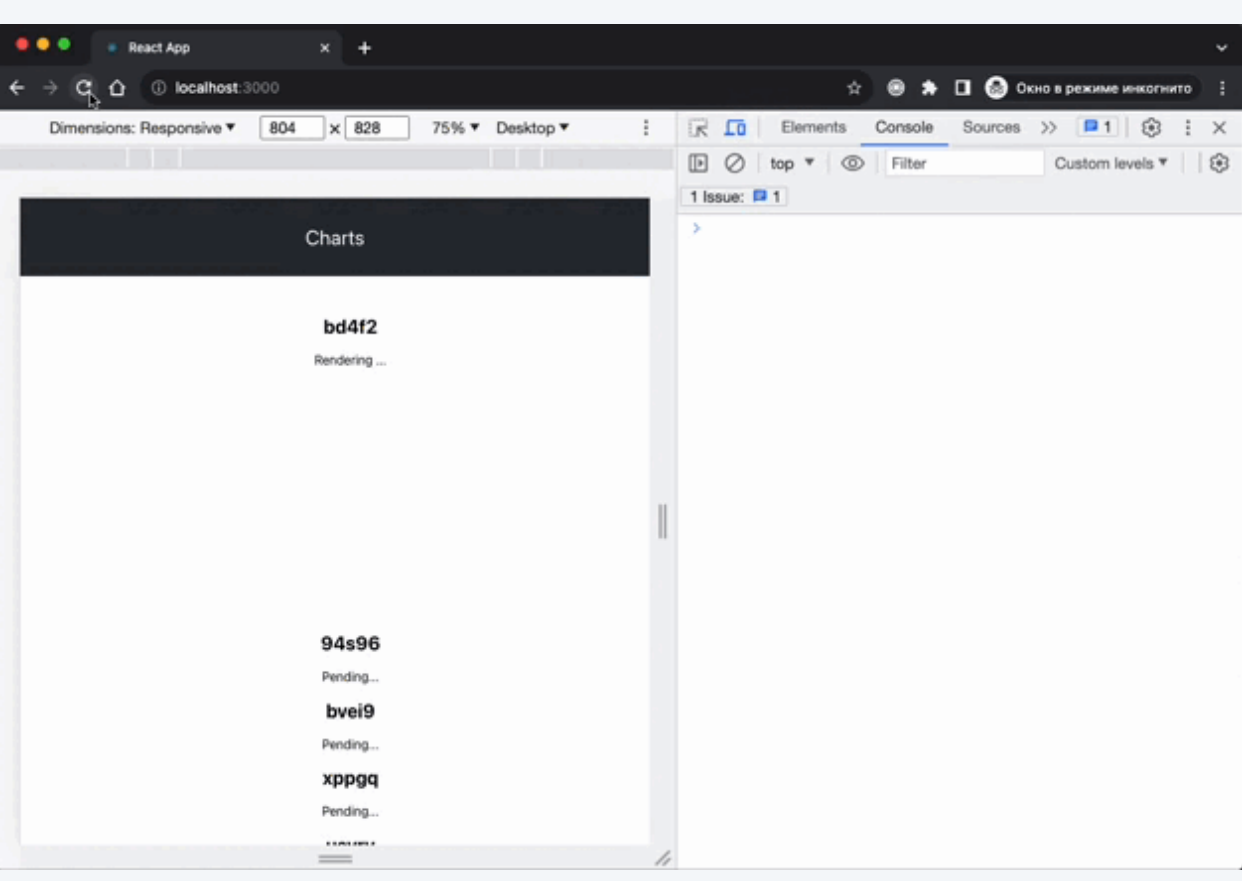

### Обо мне

Проблема длиной в 90 секунд

Замеры перфоманса

Оптимизация рендера

А что случилось?

Миша, все плохо, давай по новой!

Фантастические библиотеки и где они обитают

### React dev tools. Profiler

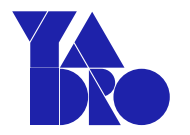

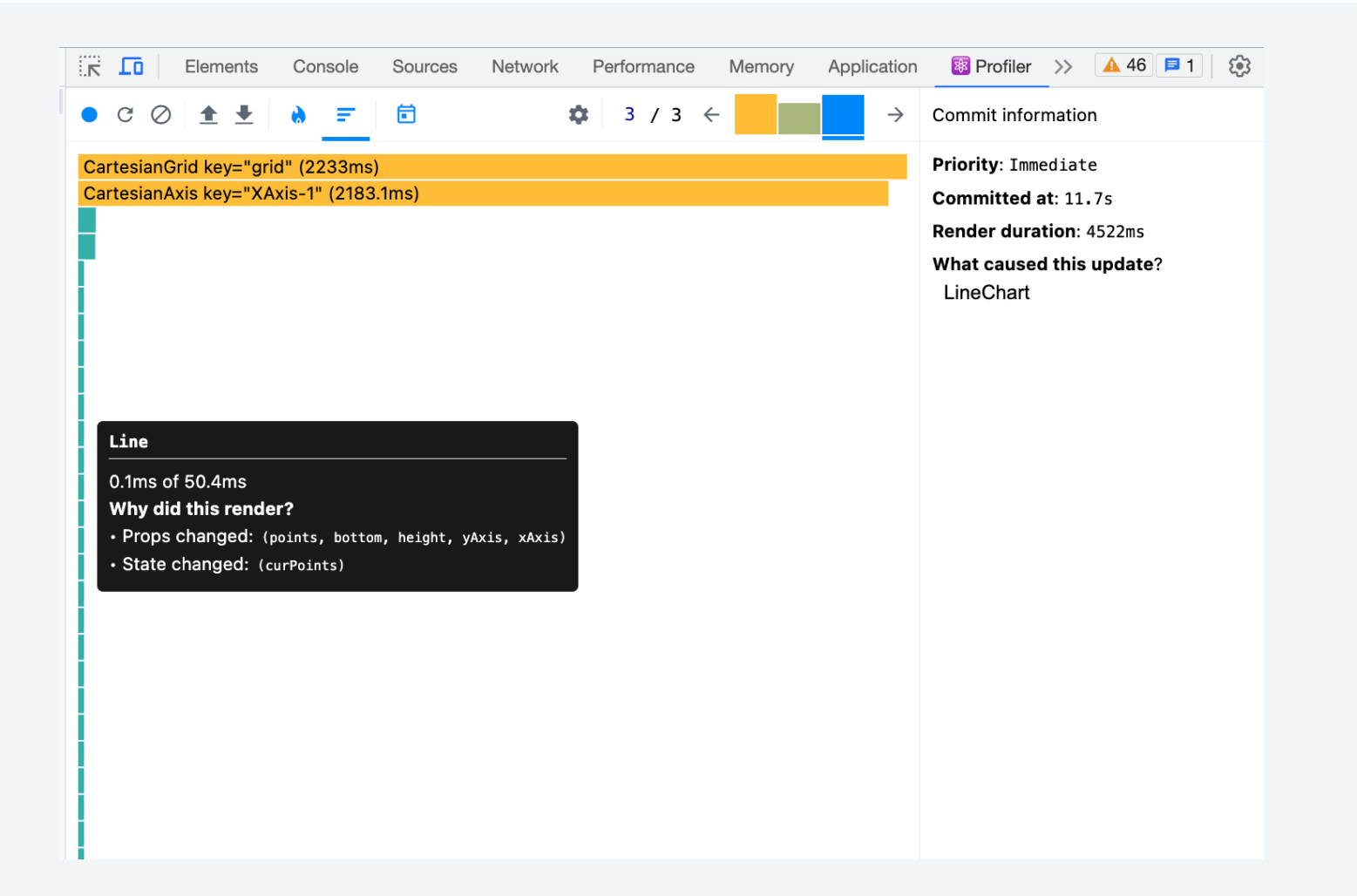

Profiler

5 рендеров одного компонента - CartesianAxis

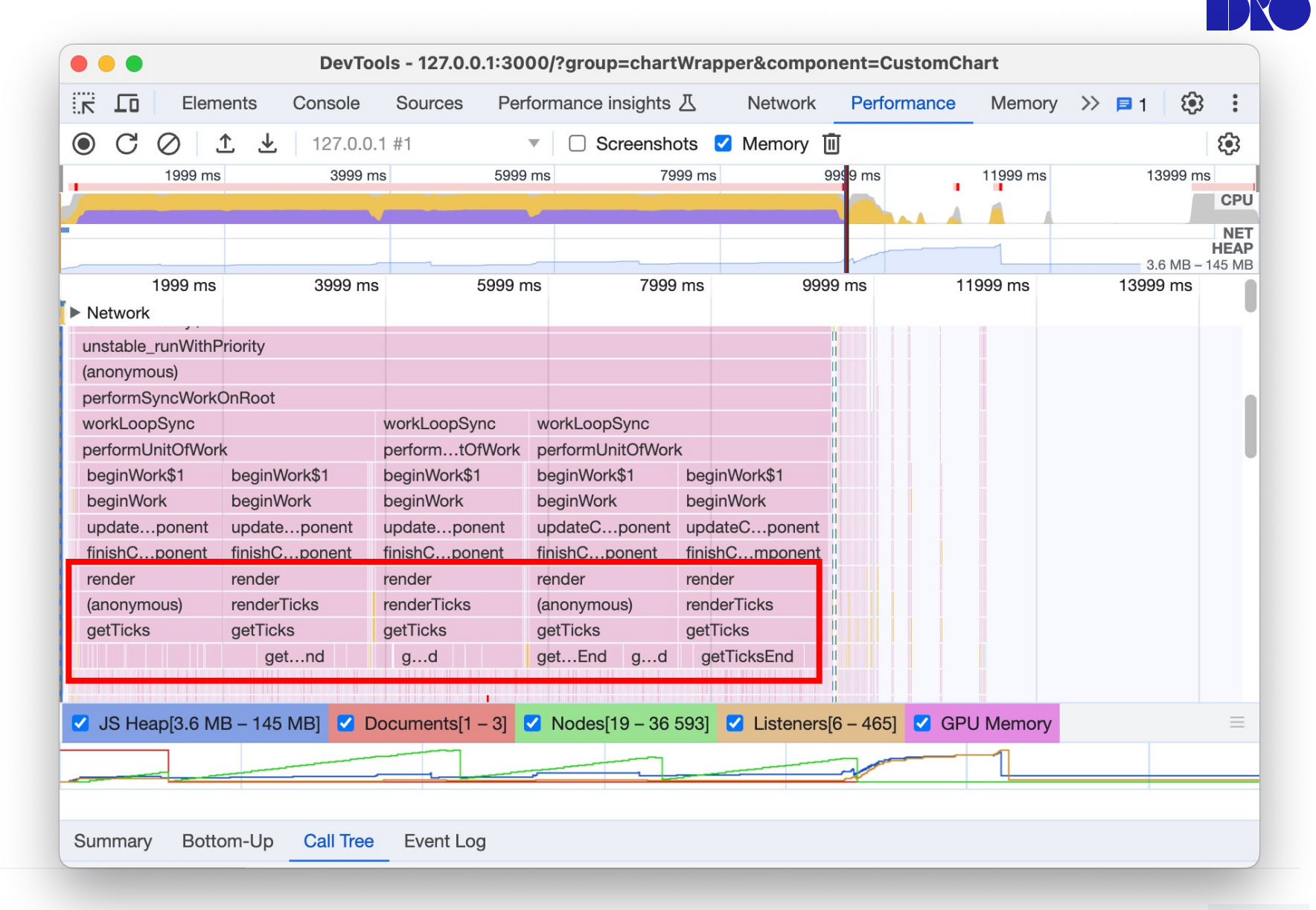

## Изменяющиеся пропсы

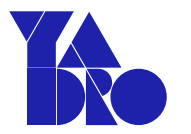

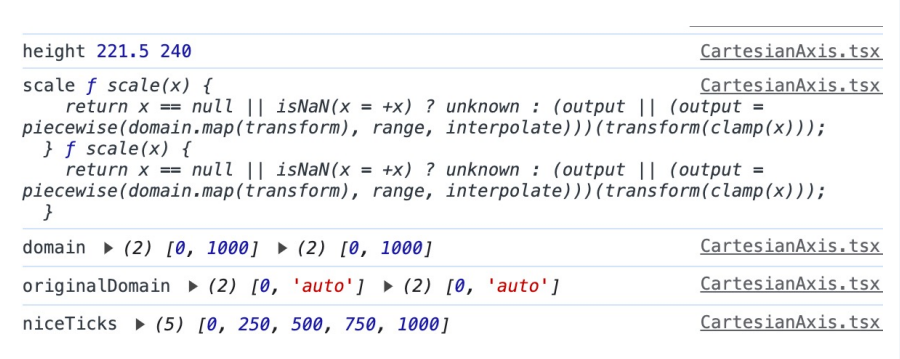

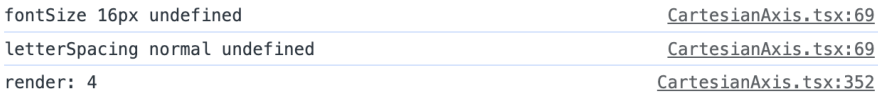

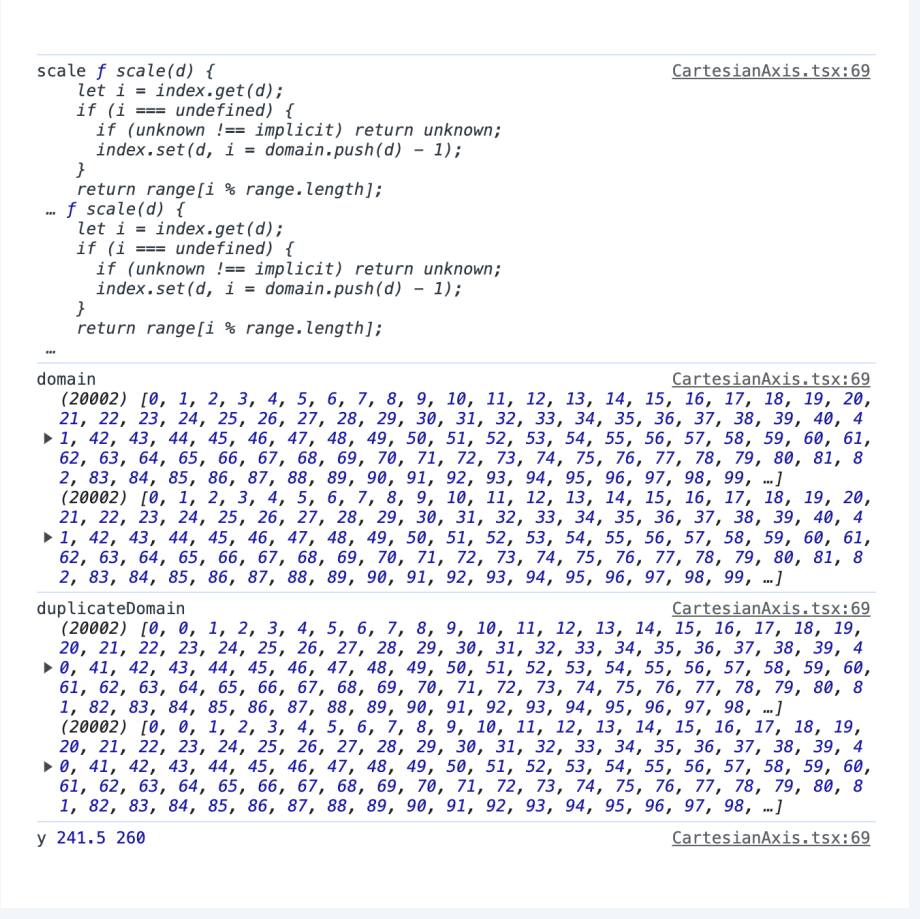

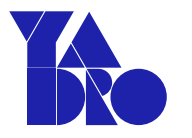

### Из чего состоит render

- Render практически полностью состоит из getTicks
- getTicks состоит из НЕСКОЛЬКИХ ВЫЗОВОВ getTicksEnd

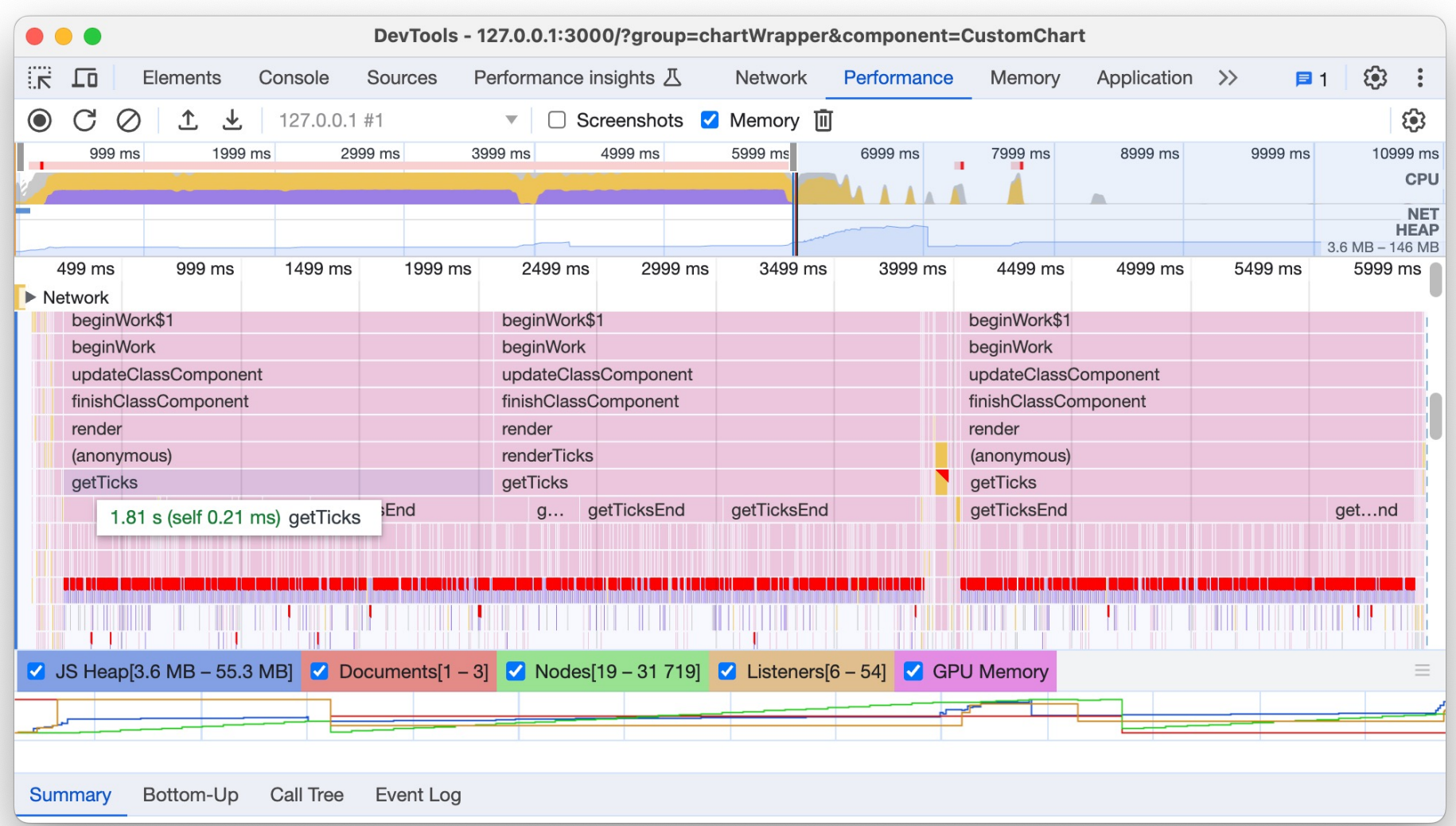

### Из чего состоит getTicksEnd

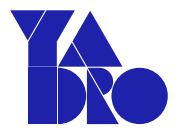

getTicksEnd состоит из getTickSize/getStringSize и промежутки на свой внутренний код

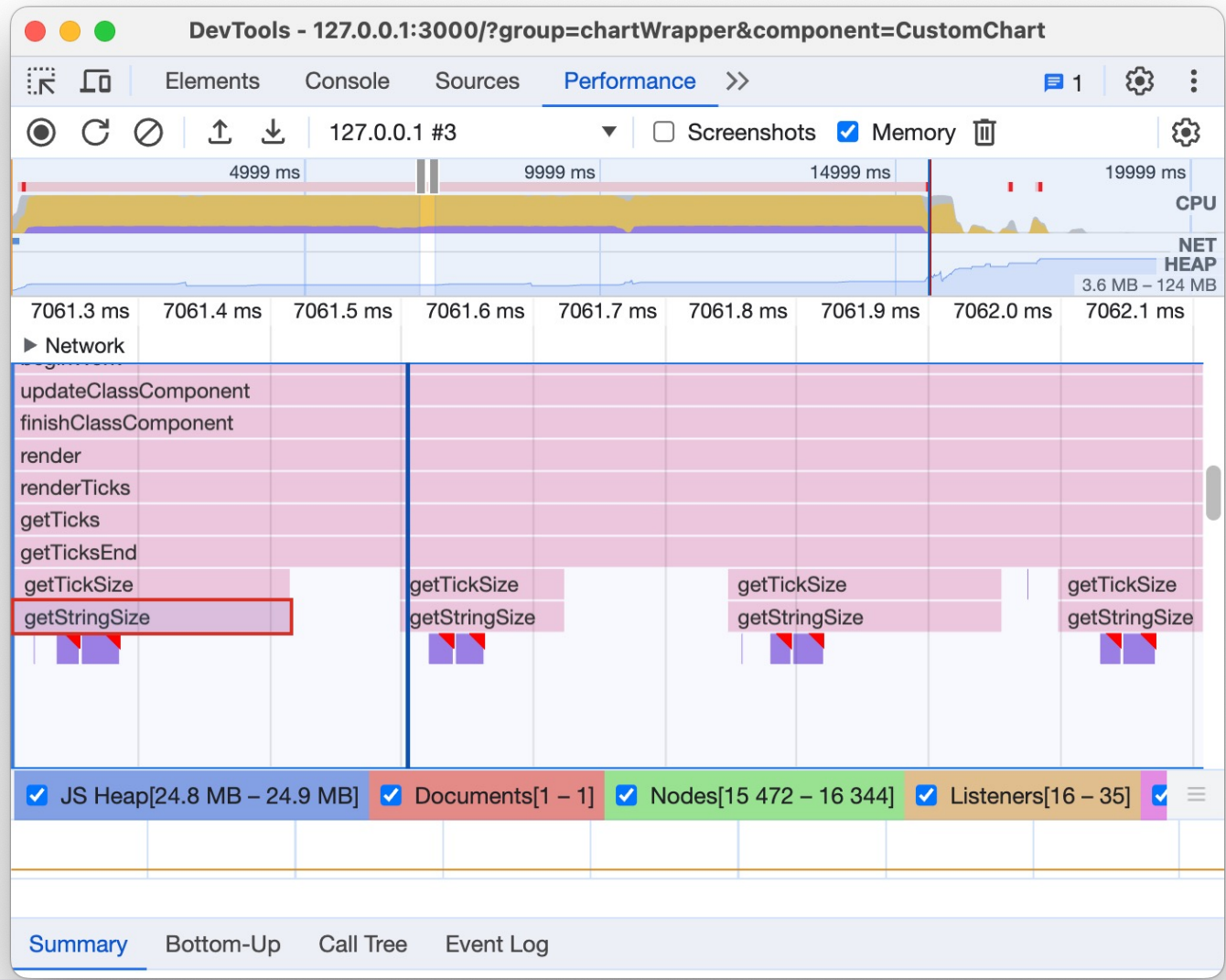

## getTicksEnd

- Проход в цикле по массиву длиной  $\bullet$ количество точек
- Спреды внутри цикла  $\bullet$
- На каждый цикл вызов  $\bullet$ getTickSize/getStringSize

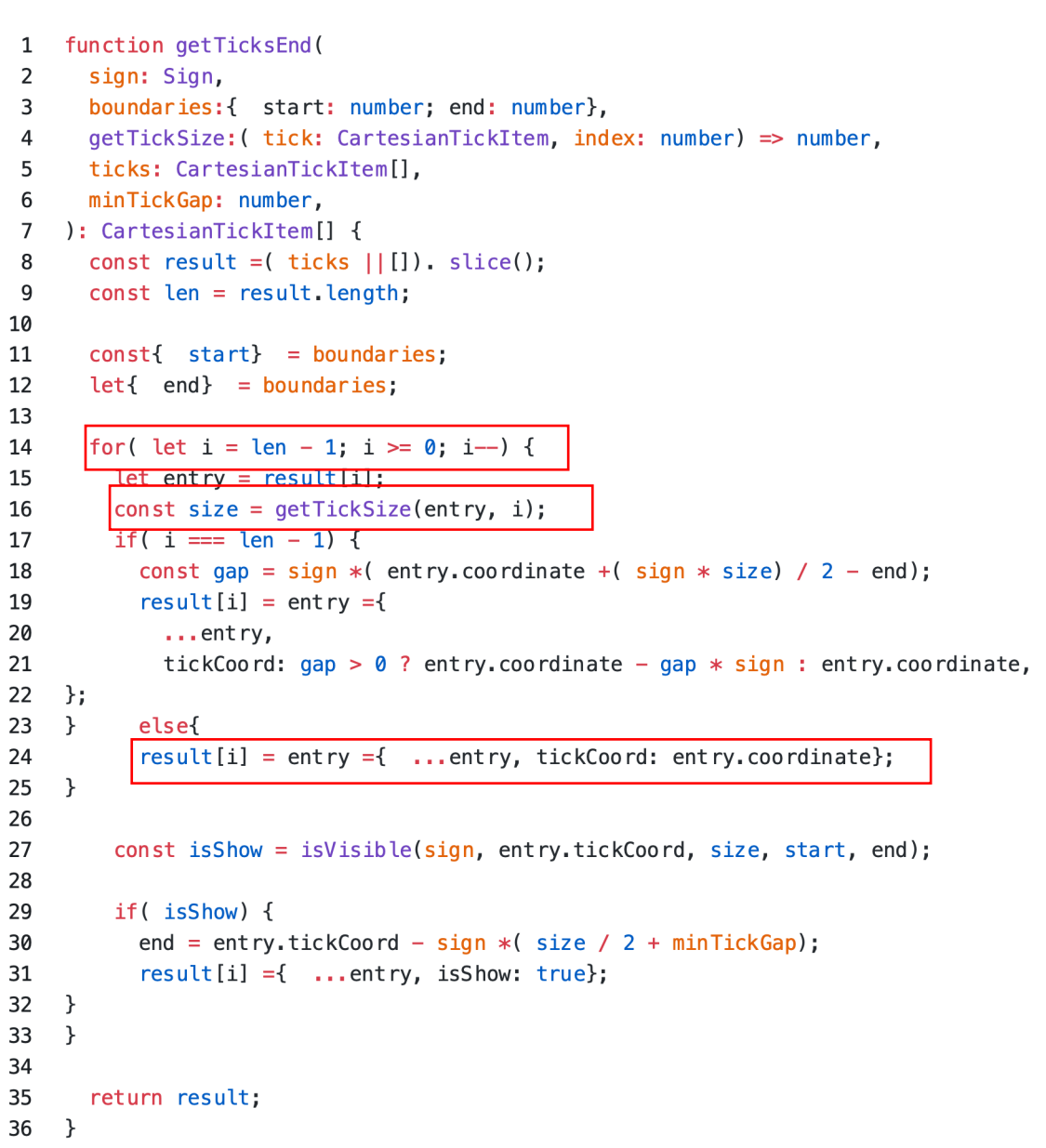

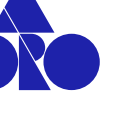

### getStringSize

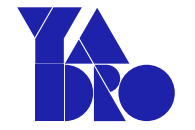

export const getStringSize =  $($  text: string | number, style: CSSProperties =  $\mathbf{1}$  $\{\}\)$  : Size =>{

```
\overline{2}\frac{1}{1-\epsilon}try{
3
```
4 5

6

 $\overline{7}$ 

8 9

10 11

12 13

14 15

16

17

18 19

20

 $\}$ 

```
let measurementSpan = document.getElementById(MEASUREMENT_SPAN_ID);
```

```
if( !measurementSpan) {
```

```
measurements pan = document.createdElement('span');
```

```
measurementSpan.setAttribute('id', MEASUREMENT_SPAN_ID);
```

```
measurementSpan.setAttribute('aria-hidden', 'true');
```

```
document.body.appendChild(measurementSpan);
```
 $1/$ ...

```
measuredsurementSpan.textContent =str;
```

```
\vert const rect = measurementSpan.getBoundingClientRect();
const result ={ width: rect.width, height: rect.height};
```

```
1/...
```
Итог

#### На 1 рендер графика приходится:

- 5 ререндеров
- На каждый ререндер приходится несколько getTicksEnd
- На каждый getTicksEnd приходится n-точек обращений и изменений DOM

#### На рендер 6 графиков по 50к точек приходится:

- 6  $*$  5  $*$  50000  $\approx$  1.5 млн обращений к DOM
- Виной всему неоптимальный алгоритм работы библиотеки

## Бонус: А что если?

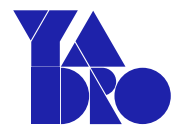

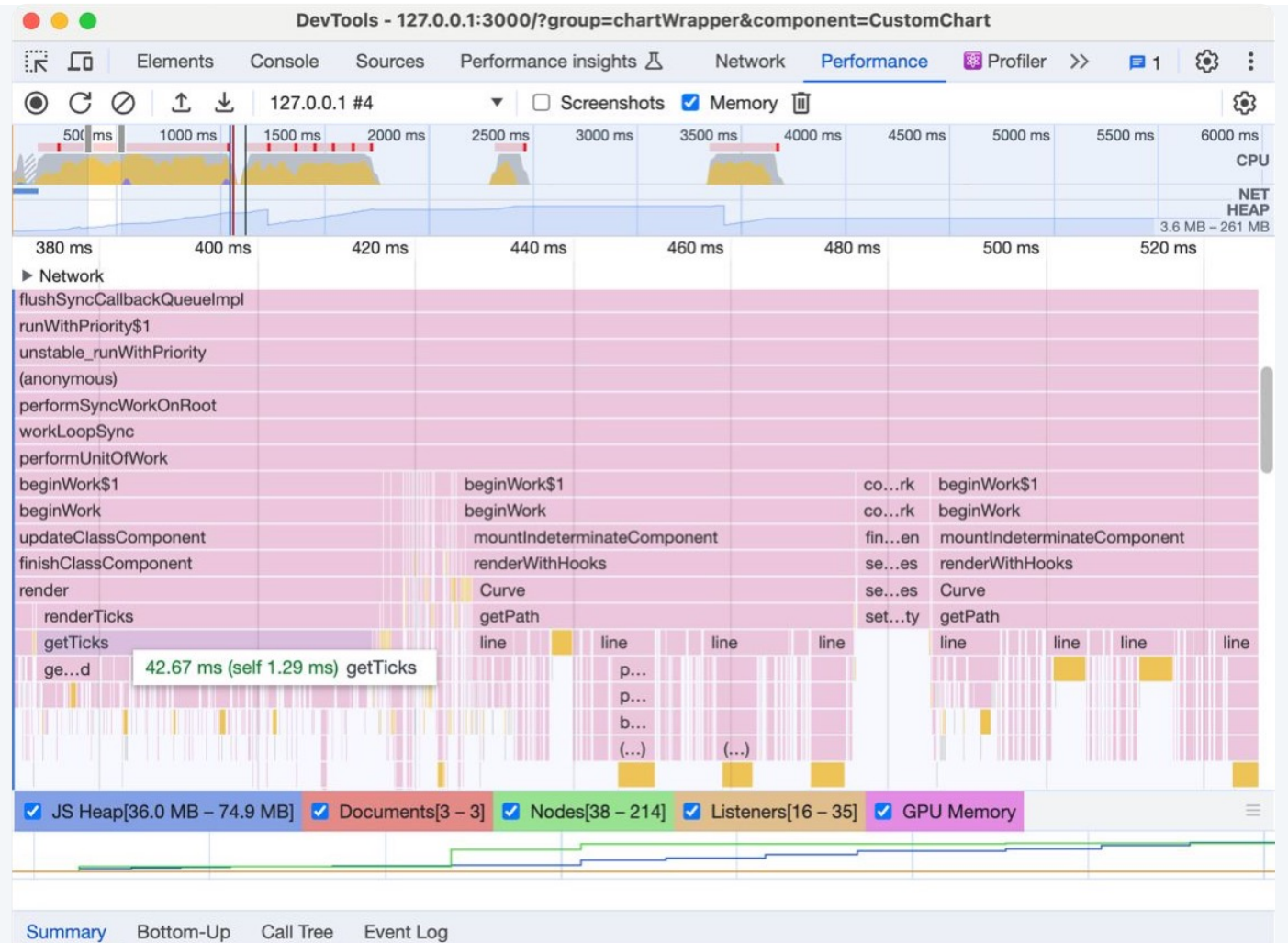

47

### Обо мне

- Проблема длиной в 90 секунд
- Замеры перфоманса
- Оптимизация рендера
- А что случилось?
- Миша, все плохо, давай по новой!
- Фантастические библиотеки и где они обитают

Chart.js

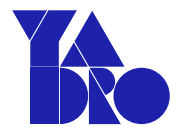

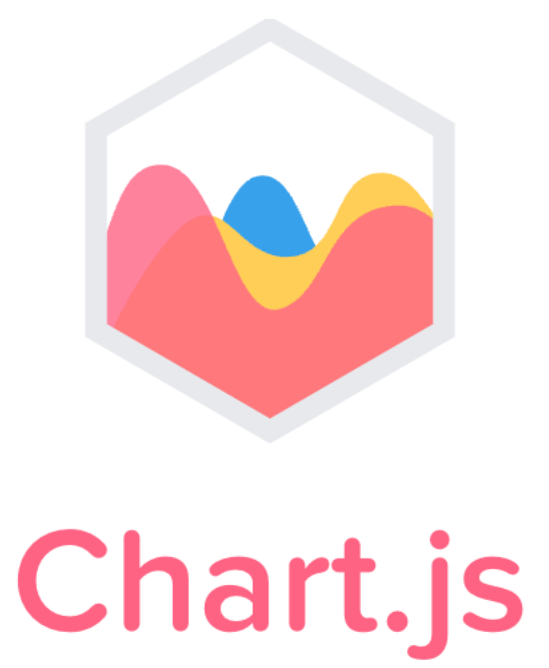

Simple yet flexible JavaScript charting library for the modern web

### Подключение

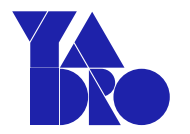

#### import {  $\mathbf 1$

- CategoryScale,  $\overline{2}$
- Chart as ChartJS, 3
- $\overline{4}$ Legend,
- LineElement, 5
- 6 LinearScale,
- $\overline{7}$ PointElement,
- Title, 8
- Tooltip,  $9\,$
- } from 'chart.js'; 10
- import { Line } from 'react-chartjs-2';  $11$
- 12
- ChartJS.register( 13
- CategoryScale,  $14$
- 15 LinearScale,
- PointElement, 16
- 17 LineElement,
- 18 Title,
- Tooltip, 19
- 20 Legend
- $21$  );

### Настройки

```
const chartData = \{1
 \overline{2}labels: datamap((item) \Rightarrow item/sec),
       datasets: availableValuesmap((field) \Rightarrow ({}3
         label: field,
 4
         data: datamap((item) => item[field]),5
 6
         fill: false,
         backgroundColor: generateColor(field),
 7
         borderColor: generateColor(field),
 8
         borderWidth: 2,
 9
       \})),
10
    \};
11
```

```
1 const chartOptions = {
       scales: \{x: \{title: {
              type: 'linear' as const,
              display: true,
              text: labelX,
              font: \{weight: 'bold',
             \},
           \},
         \},
         y: \{type: 'linear' as const,
           display: true,
           position: 'left' as const,
           ticks: {
             callback: (value: any) => kFormatter(value).toString(),
           \},
           min: 0.title: {
             display: true,
              text: labelY,
              font: \{weight: 'bold',
             \}.
           \},
         \},
       \},
       plugins: {
         title: {
           display: false,
         \},
         legend: {
           display: true,
         \},
       \},
       elements: {
         point: {
           radius: 0,
         \},
       \},
     \};
```
 $\mathfrak{Q}$ 

 $Q_{\parallel}$ 10

 $11$ 

12

13

 $14$ 

15

16

17

18

19

20

21

22

23

24

25

26

27

28

29

30

31

32

33

34

35

36

37

38

39 40

 $41$ 

42

43

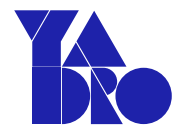

### Компонент

h,

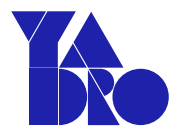

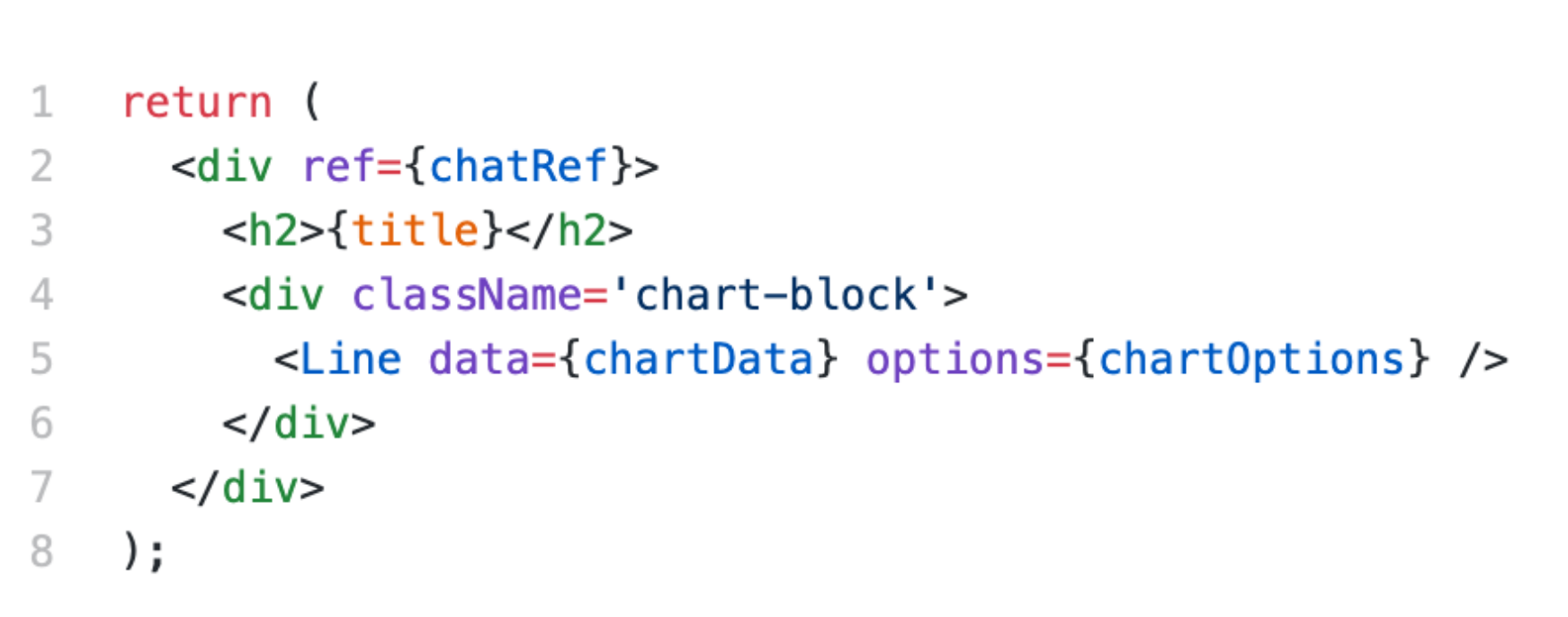

H

- $\bullet$  10  $\text{cek FCP}$
- 2 первый значимый рендер
- Хороший отклик
- Большая куча кода для подключения
- Пара проблемок

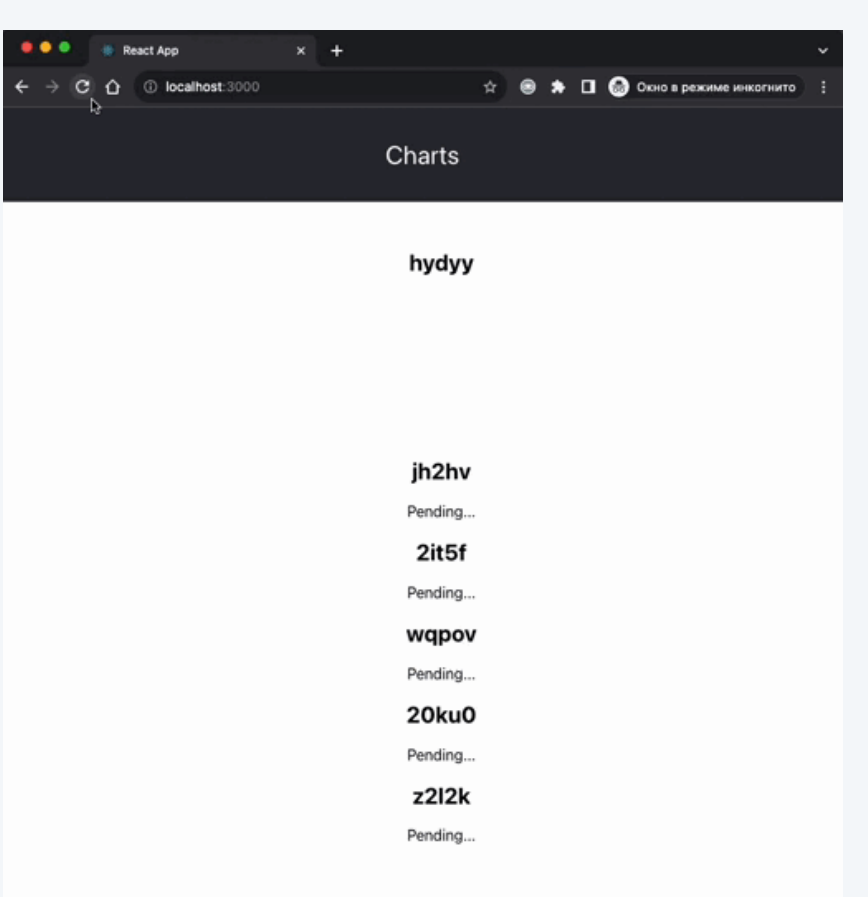

### Проблема тултипа

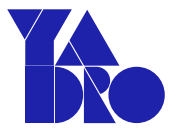

Нужно точно попасть на точку

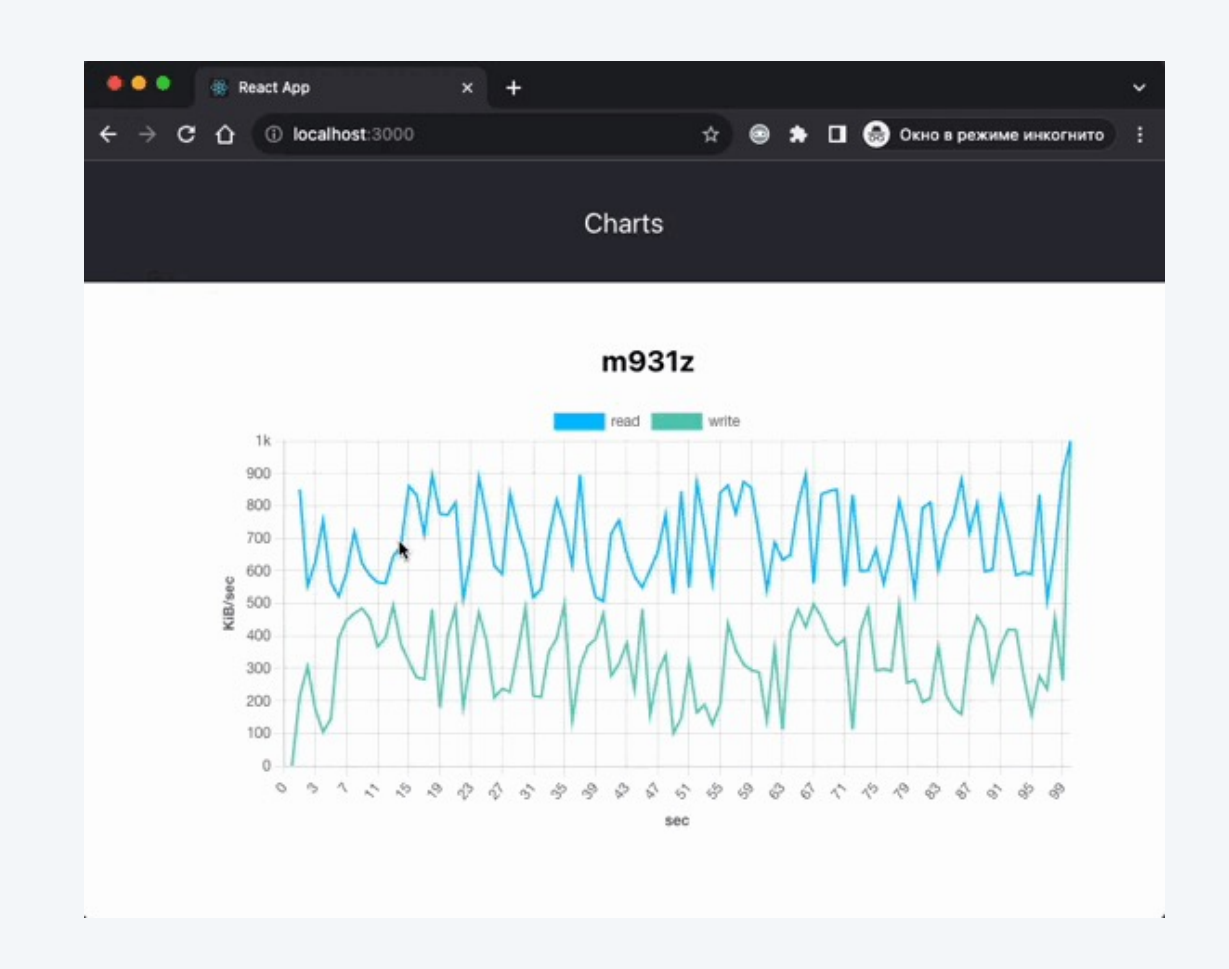

### Решение с тултипом

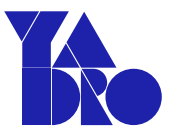

```
plugins: {
 -1
      tooltip: {
 2
       intersect: false,
 3
      callbacks: {
 4
 5
       usePointStyle: true,
        label: (context: any) =>
 6
            return `Sec: ${context{label}, ${context.dataset.label}: ${context.formattedValue}`
 7
 8
          \},
 \mathcal{G}\},
10
      \},
      title: {
11display: false,
12 \overline{ }13
      \},
      legend: {
14
15
        display: true,
16
      \},
17
    \},
    interactions: {
18
19 intersect: false,
20
     mode: "x" as const,
21\},
```
Итог

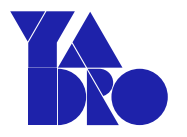

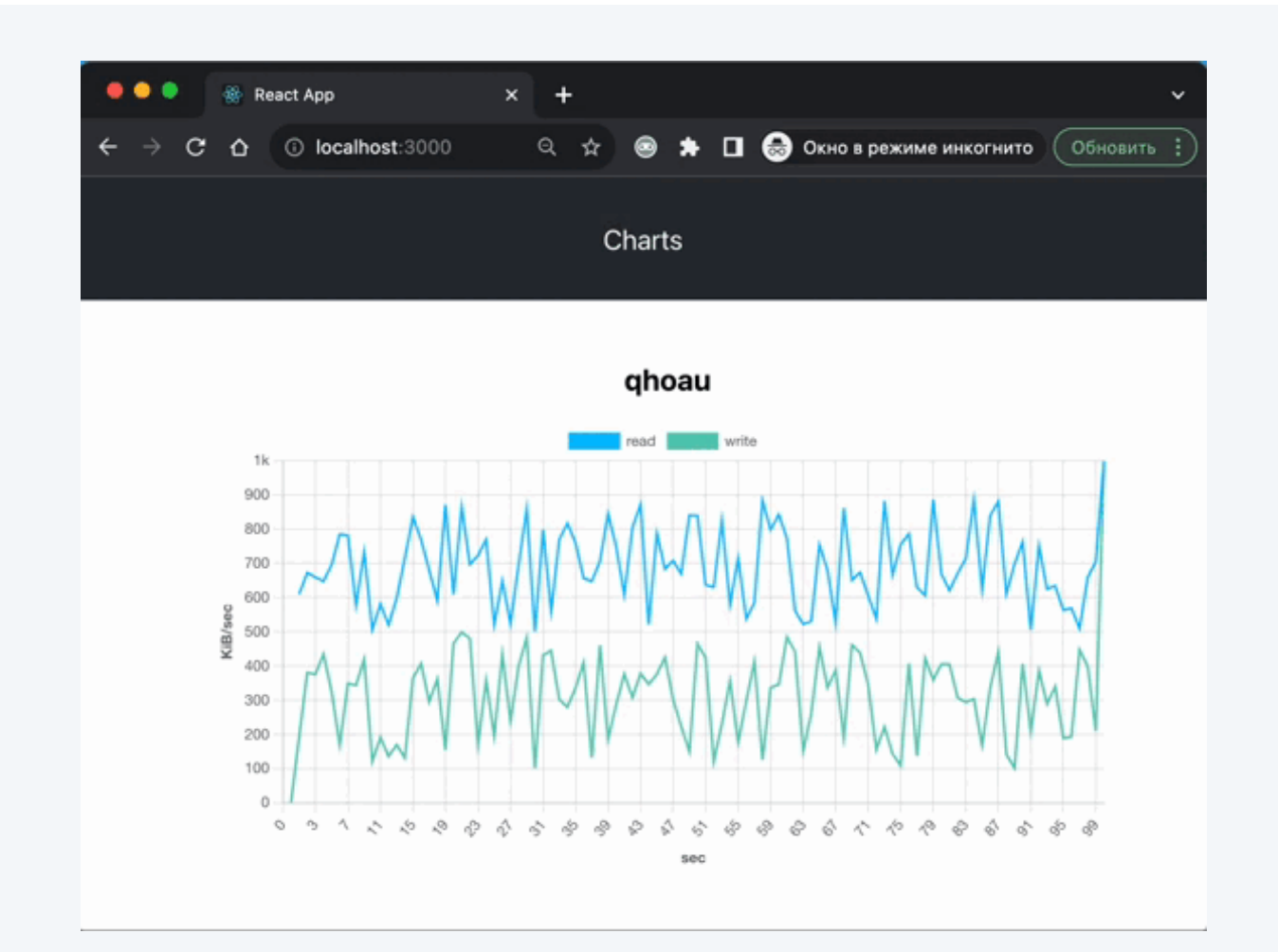

```
Зум
```
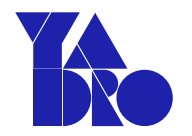

#### 1 import zoomPlugin from "chartjs-plugin-zoom"; 2 ChartJS.register( CategoryScale, 3 LinearScale,  $\mathcal{A}$ 5 PointElement, LineElement, 6  $\overline{7}$ Title, 8 Tooltip,  $\mathcal{G}% _{0}$ Legend, 10 zoomPlugin  $11$  ); plugins: {  $1$ zoom: {  $\overline{2}$ zoom: { 3 mode: 'x' as const,  $\Delta$ drag:  $\{$ 5 enabled: true, 6 backgroundColor: 'rgba(0, 0, 0, 0.5)',  $7\phantom{.}$  $\}$ , 8  $\hbox{O}$  $\}$ , 10  $\}$ ,

```
<div className='chart-block'>
  <Line
    data={chartData}
    options={chart0ptions}
    ref={chartInstanceRef}
  /\mathsf{cdiv}className='reset'
    onClick=\{() \Rightarrow \{if (chartInstanceRef.current) {
         const chart = chartInstanceRef.current as any;
        chart.resetZoom();
      \mathcal{F}\}>reset</div>
\frac{1}{\sqrt{2}}
```
Зум

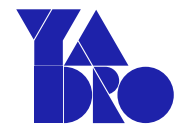

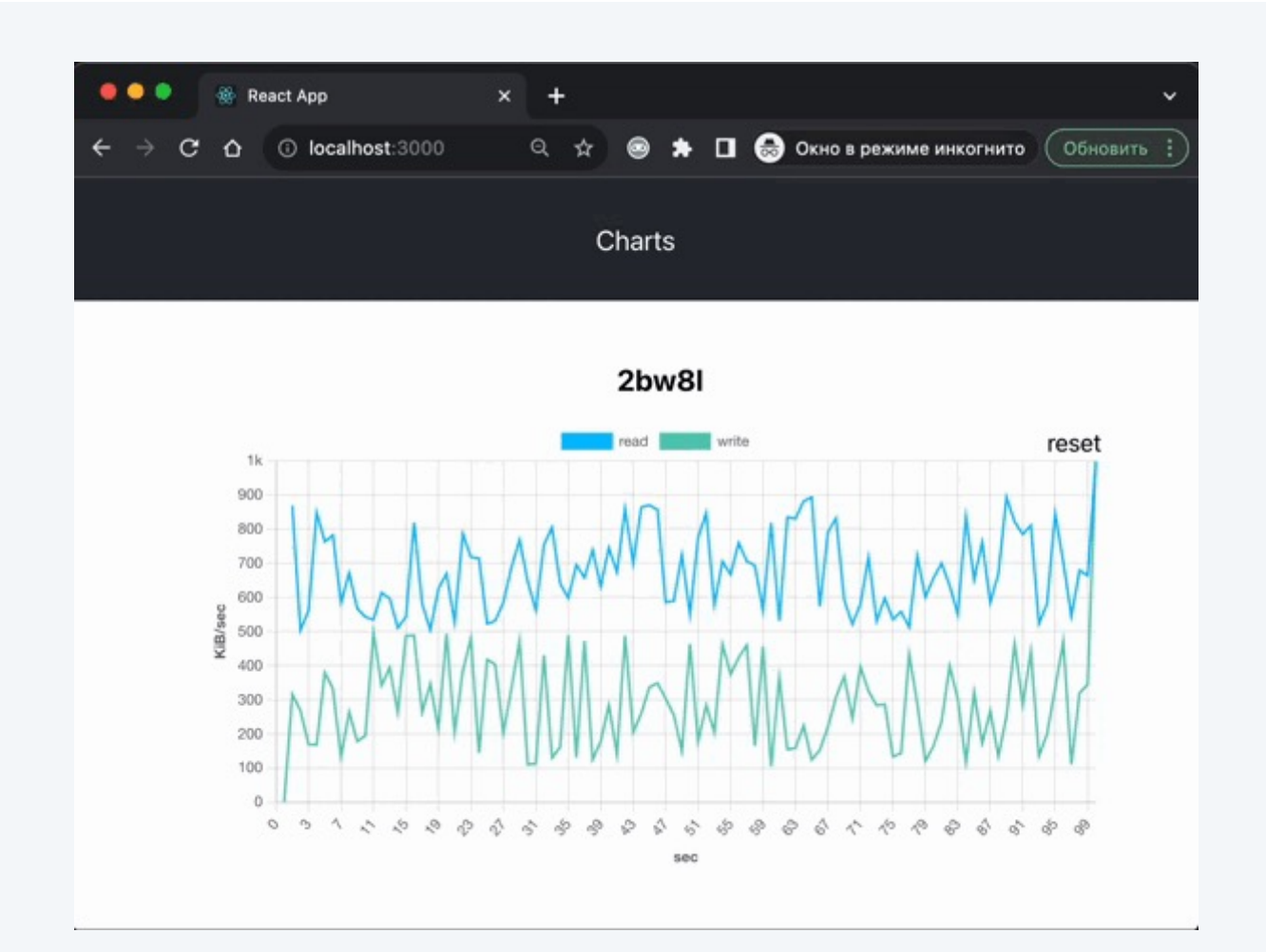

### Обо мне

- Проблема длиной в 90 секунд
- Замеры перфоманса
- Оптимизация рендера
- А что случилось?
- Миша, все плохо, давай по новой!

Фантастические библиотеки и где они обитают

### Сравнение

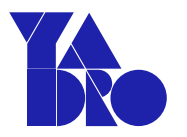

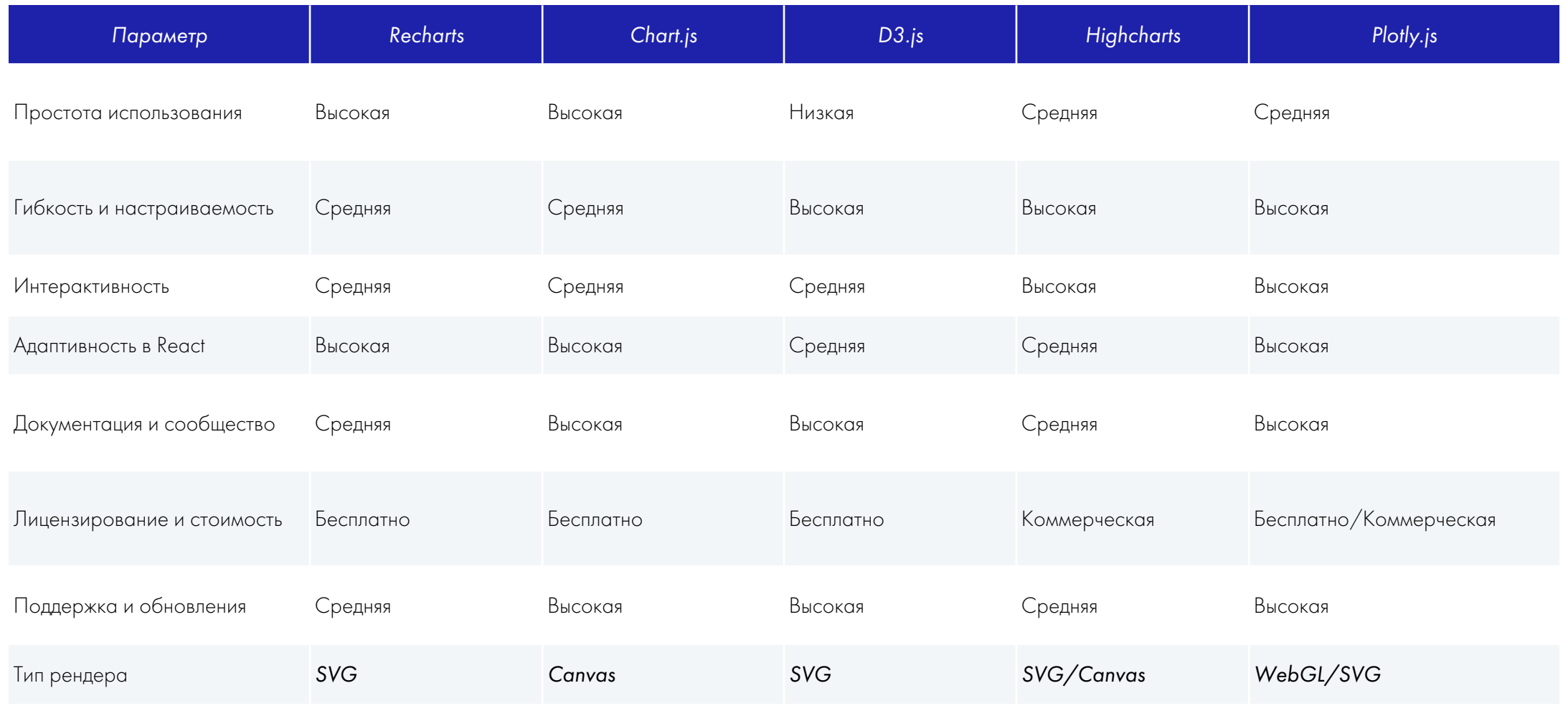

 $*$  этот слайд сделал чатжпт

### Заключение

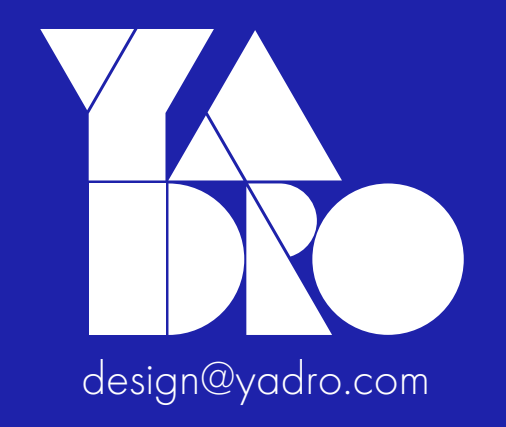

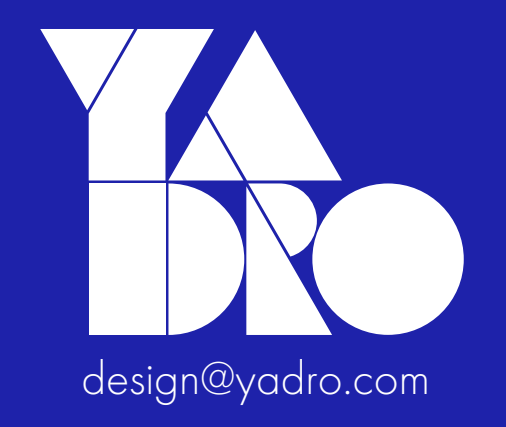

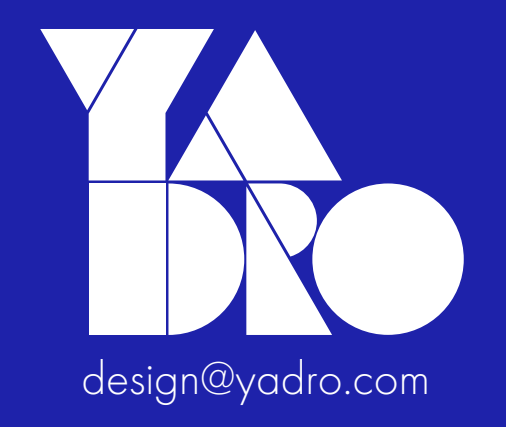

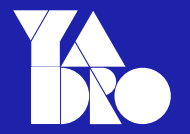

# Ответ на вопрос Нет, я не пробовал другие библиотеки.